## **Deep learning for medical imaging school 2021** Hands-on session 2021

## Autoencoders

**By** Pierre-Marc Jodoin, Nathan Painchaud

With the support of

Thomas Grenier, Olivier Bernard, Marco A. Armenta, Thierry Judge.

# Setup your Floyd hub environment

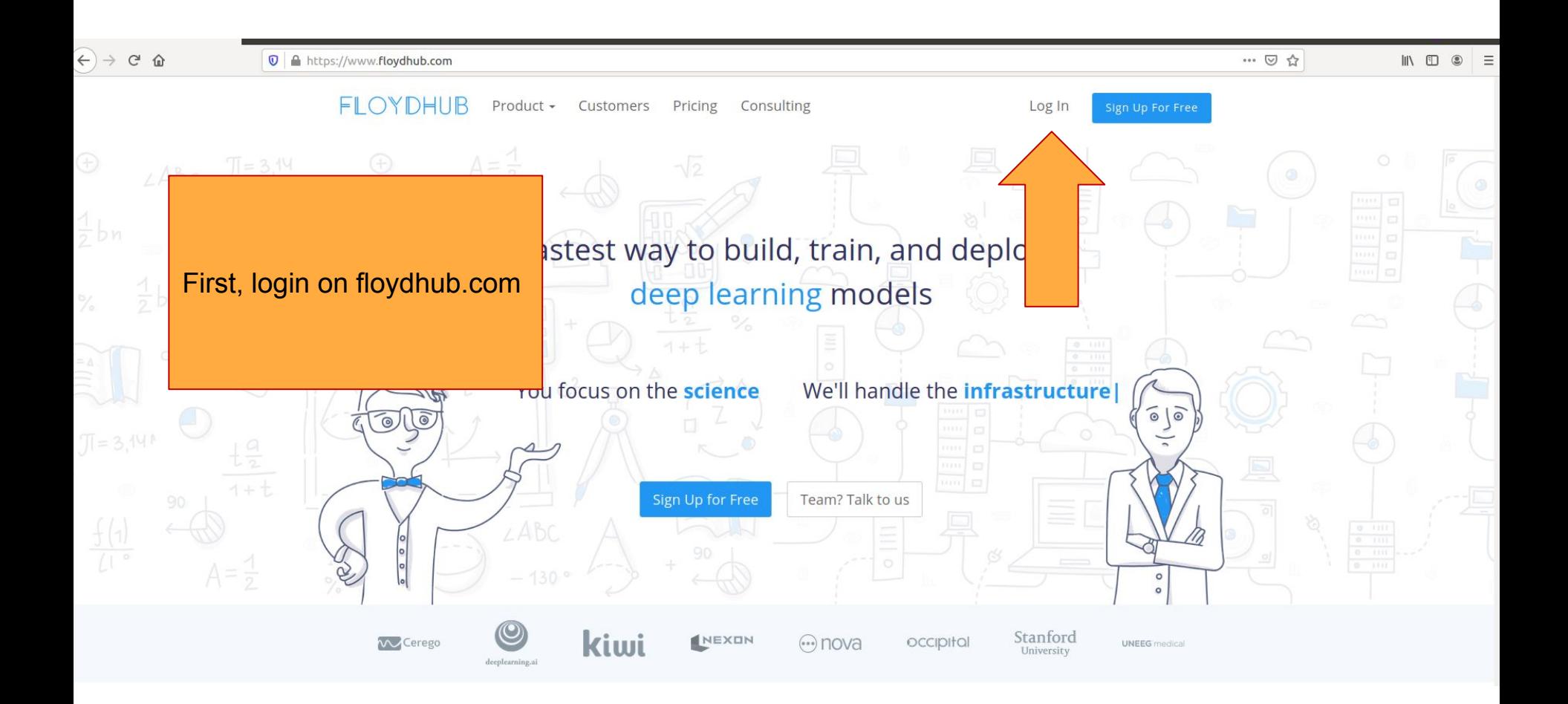

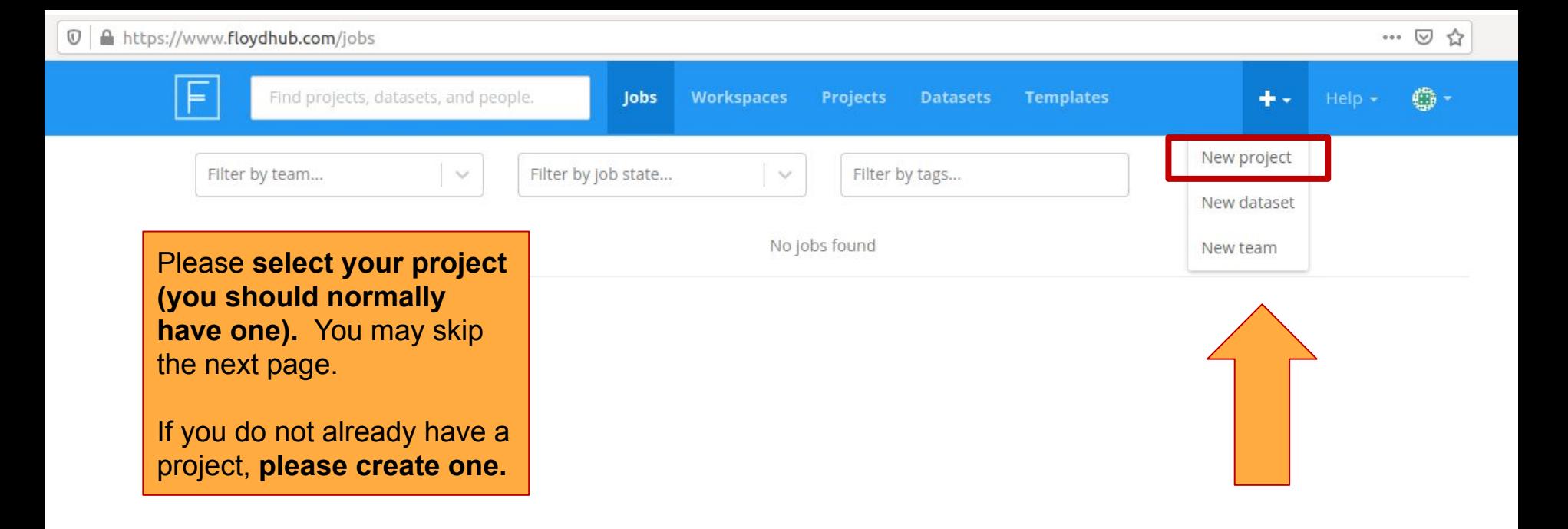

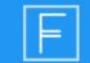

**卷一** 

 $+ -$  Help -

#### Create a new project

A project contains all your jobs, workspaces, and APIs associated with a particular deep learning goal.

← You can start a Project with a Template preconfigured for a specific deep learning task

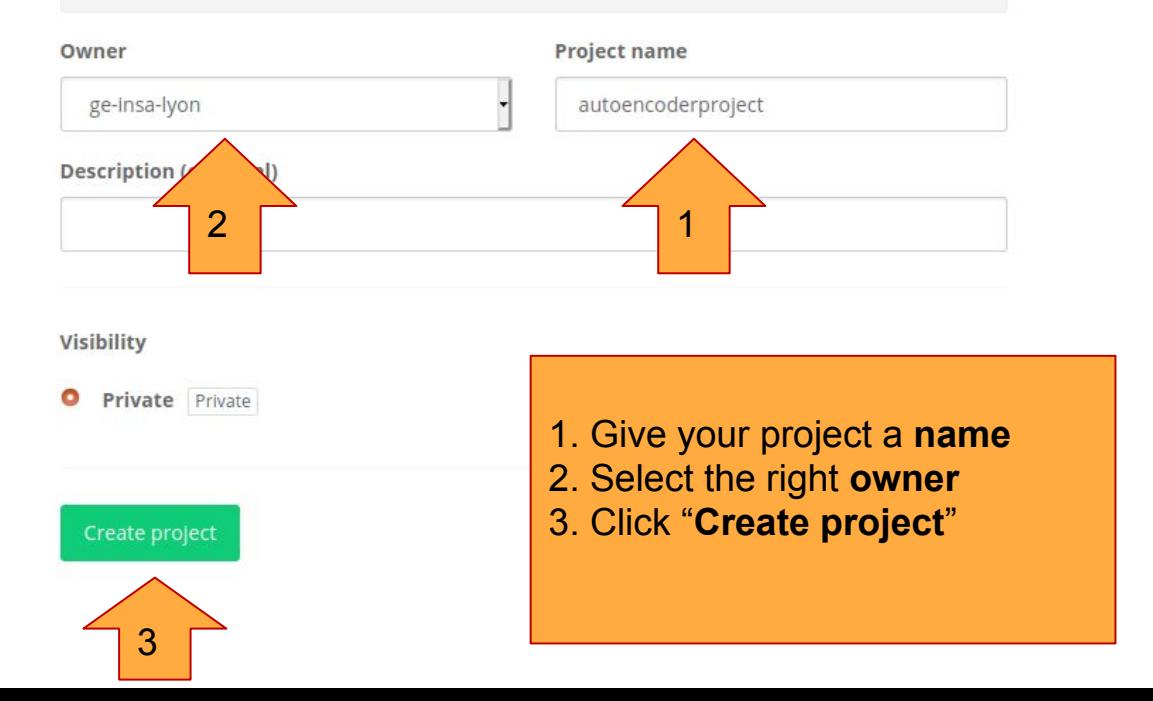

Find projects, datasets, and people.

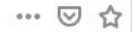

**O** -

÷.

#### ge-insa-lyon / projects / autoencoderproject Private

Jobs

**Workspaces** 

**Projects** 

**Datasets** 

**Templates** 

**@** Overview  $\Box$  Workspaces  $\equiv$  Jobs · Model API 章 Settings

#### **Get started**

⊨

Choose an option below to start working on your project

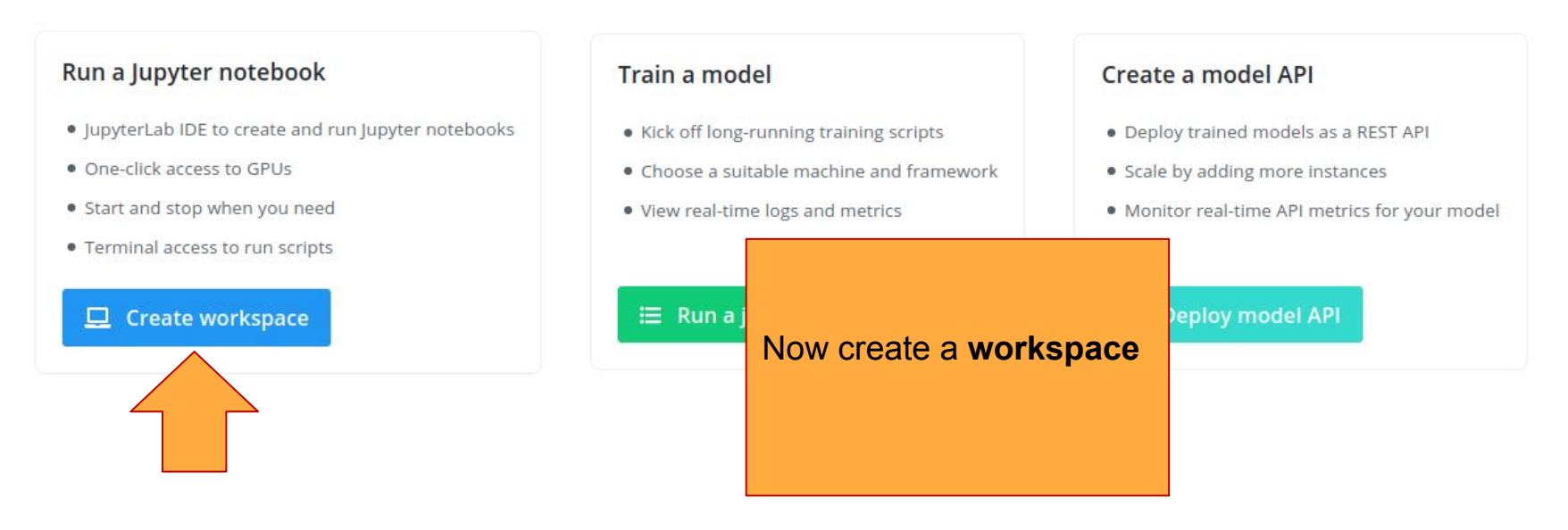

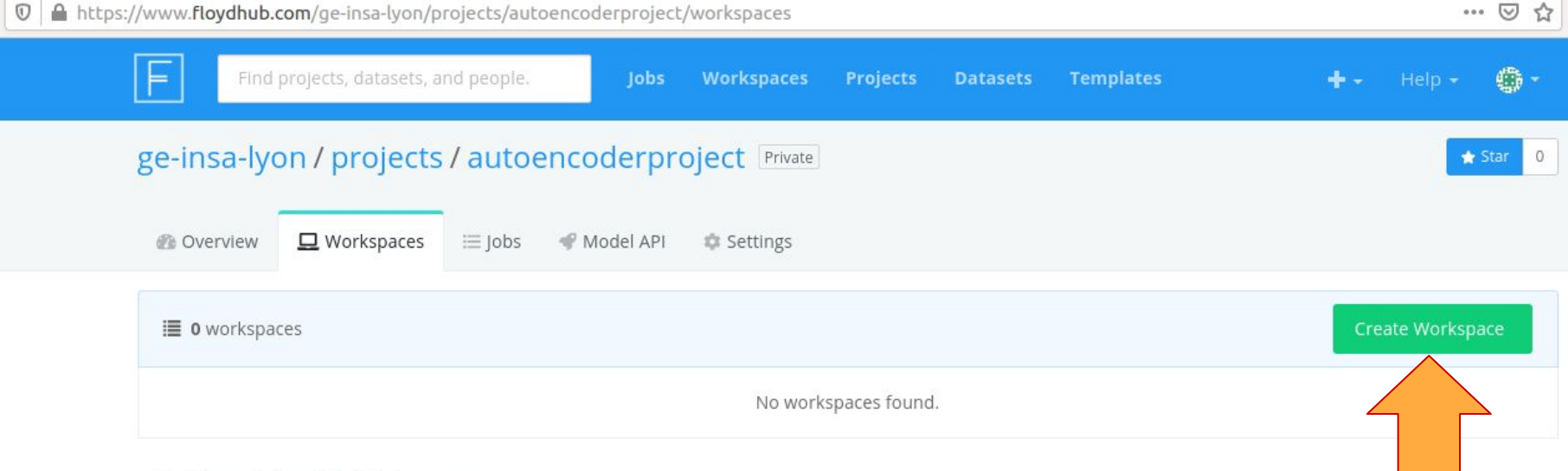

#### **Build models with Workspaces**

Workspaces are configurable, interactive development environments built for deep learning and machine learning.

- · Create and run Jupyter notebooks
- . Toggle between GPU and CPU-powered machines
- · Attach datasets to your workspace
- · Terminal access to run scripts
- · Start and stop when you need

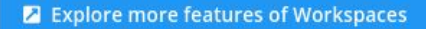

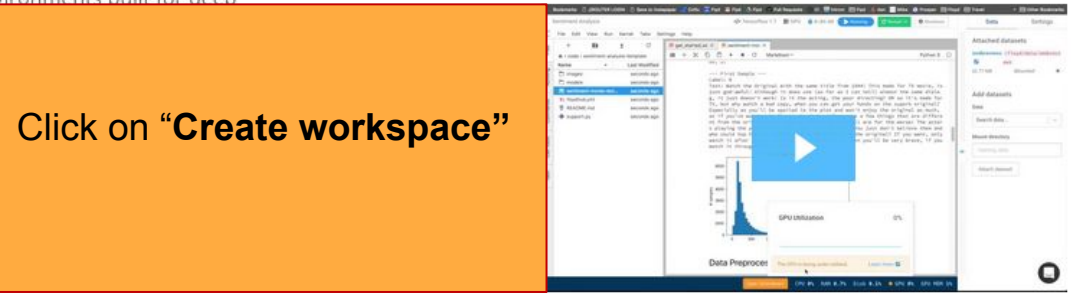

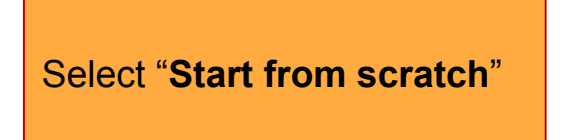

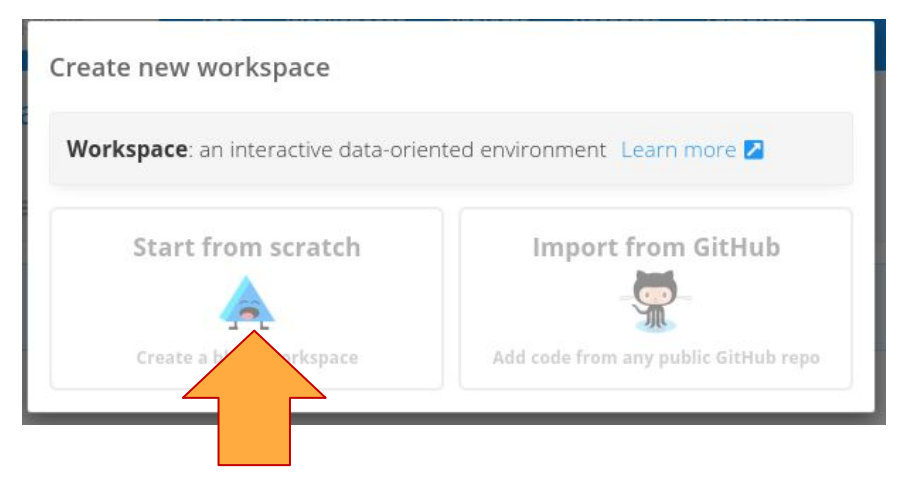

Then "**PyTorch 1.8**", "**GPU**" and click "**Create Workspace**"

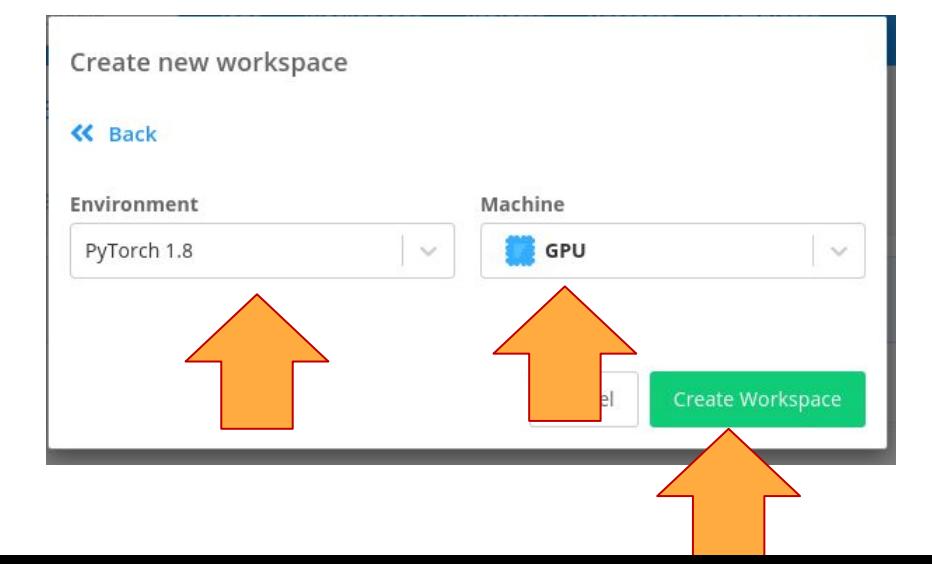

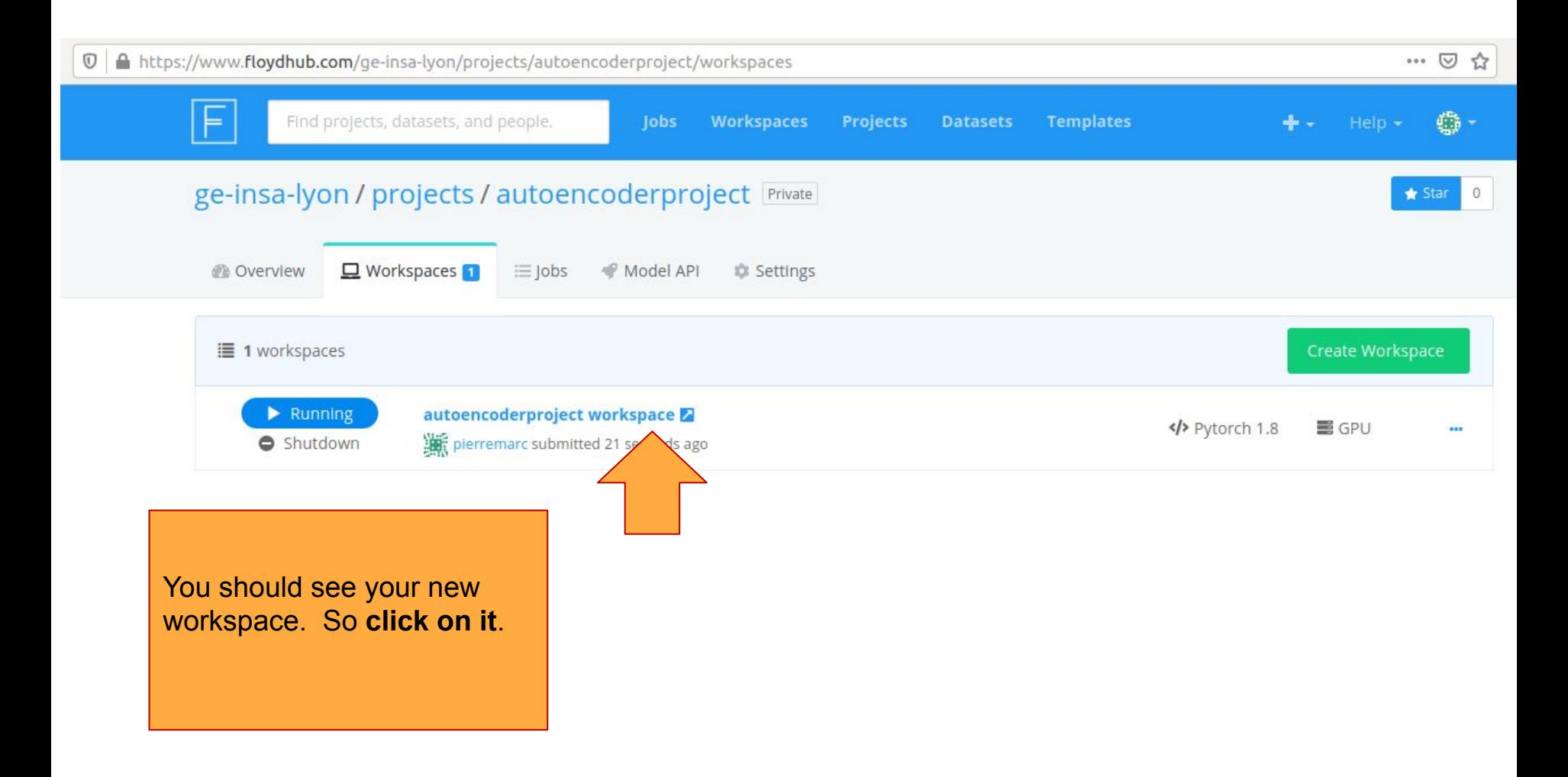

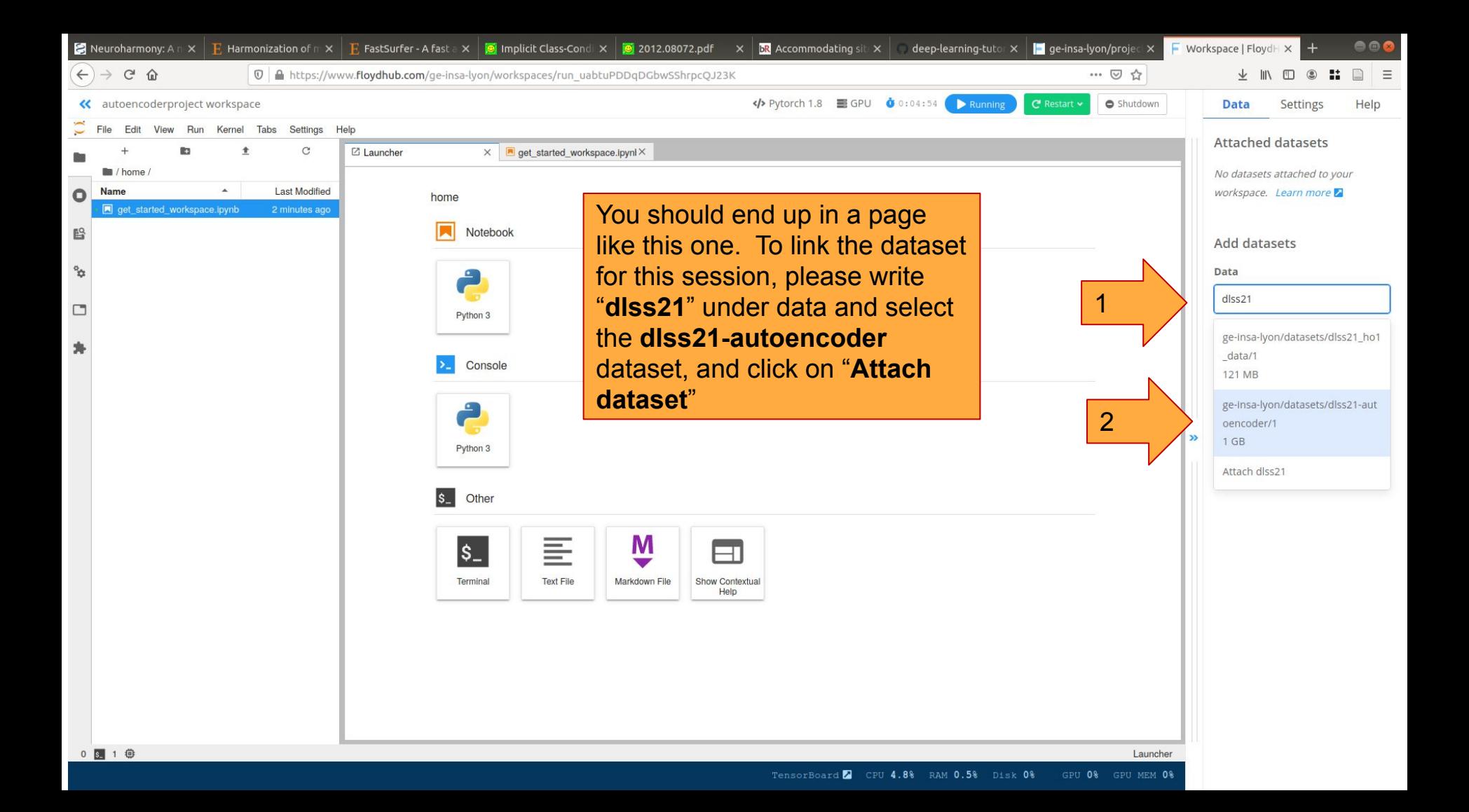

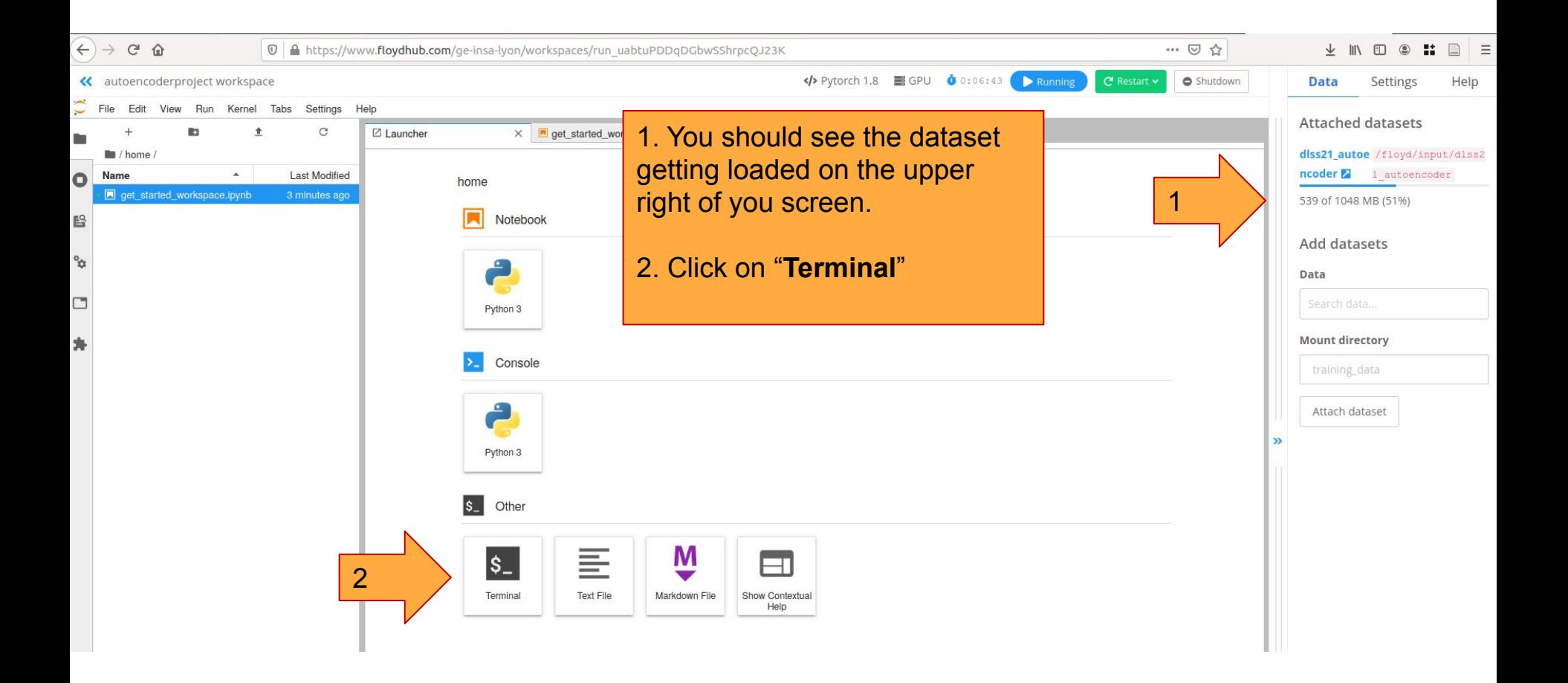

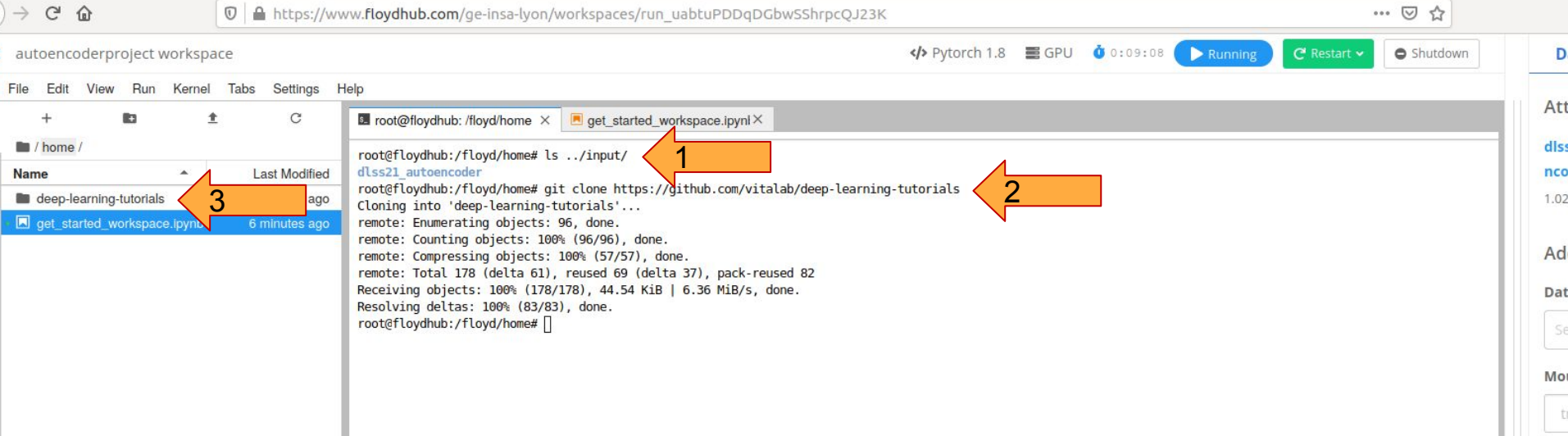

1. Type "**ls ../input/**" in the terminal. You should see the autoencoder dataset.

2. Type "**git clone https://github.com/vitalab/deep-learning-tutorials**" to download the code

3. A new **deep-learning-tutorials** folder should appear. Click on that folder

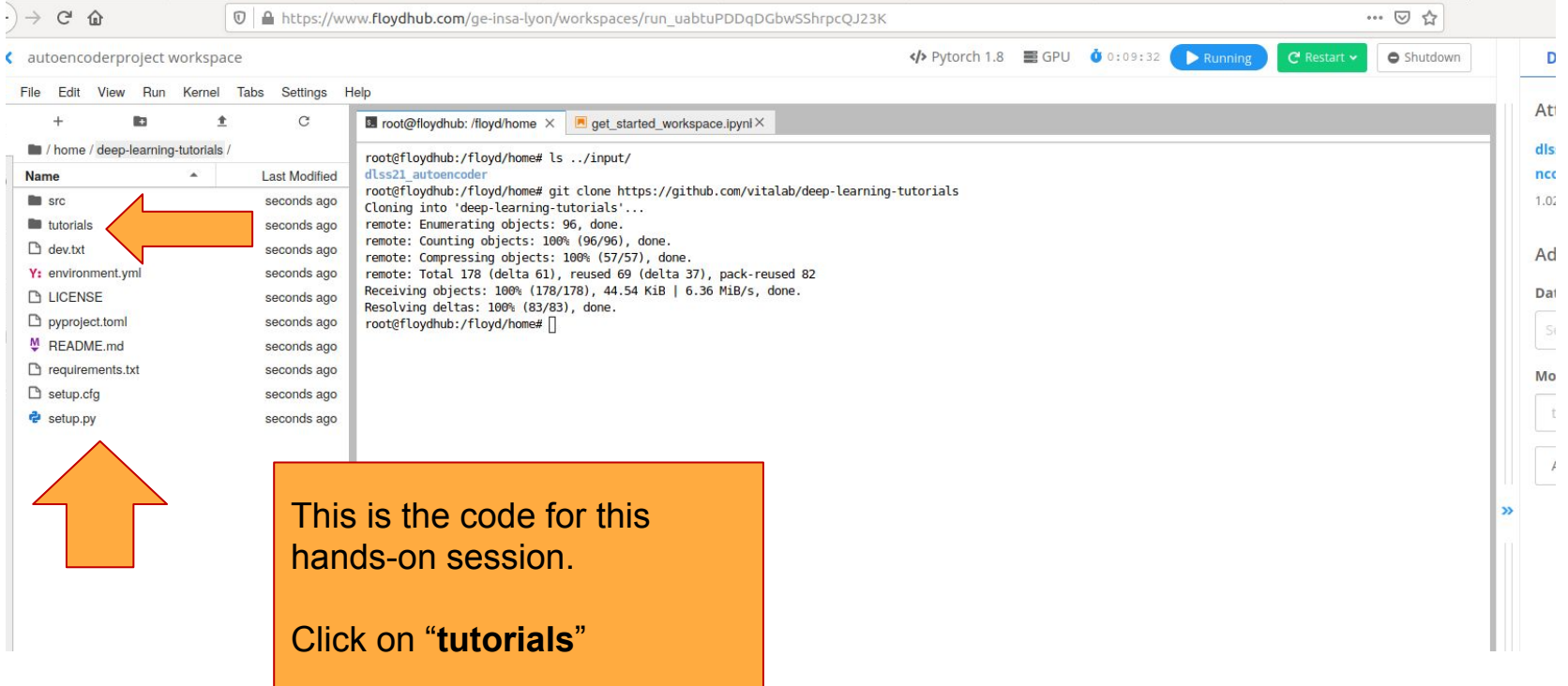

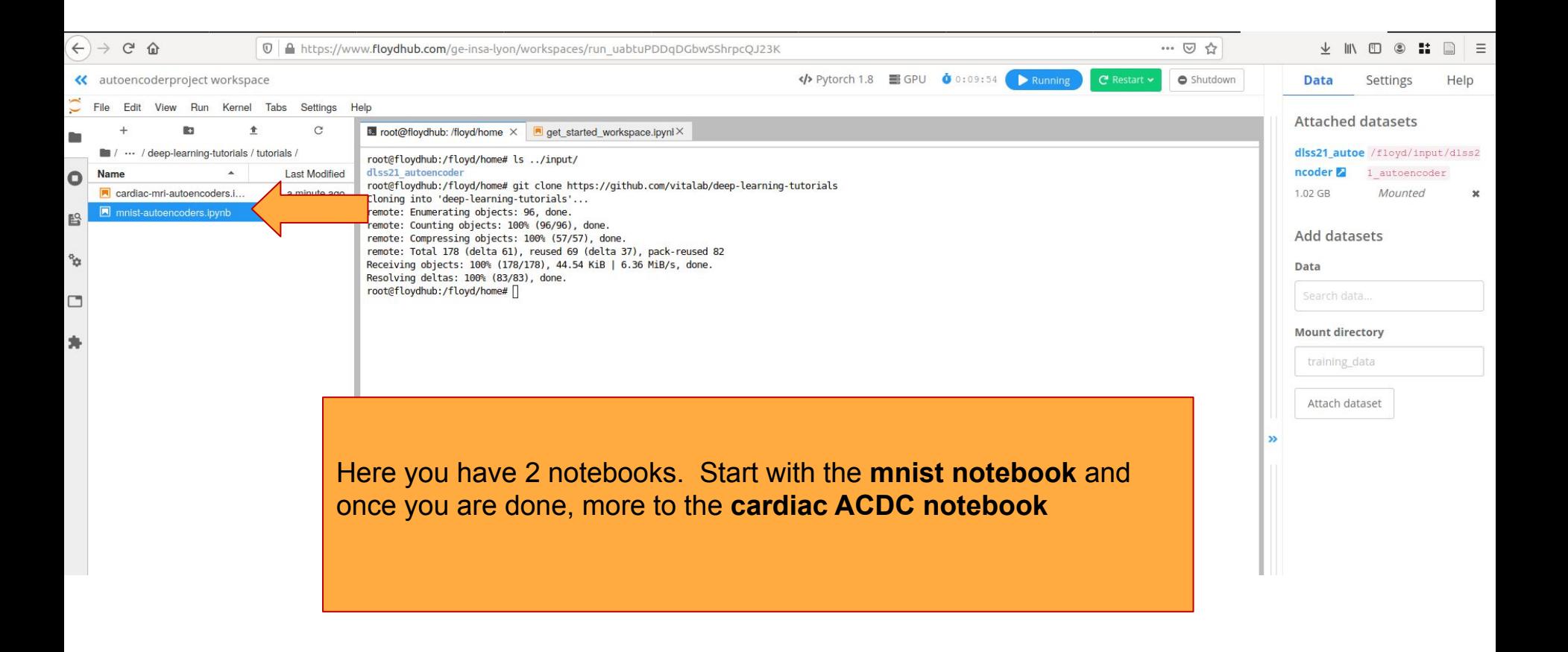

Overview of the Autoencoder hands-on

# (very) quick recap

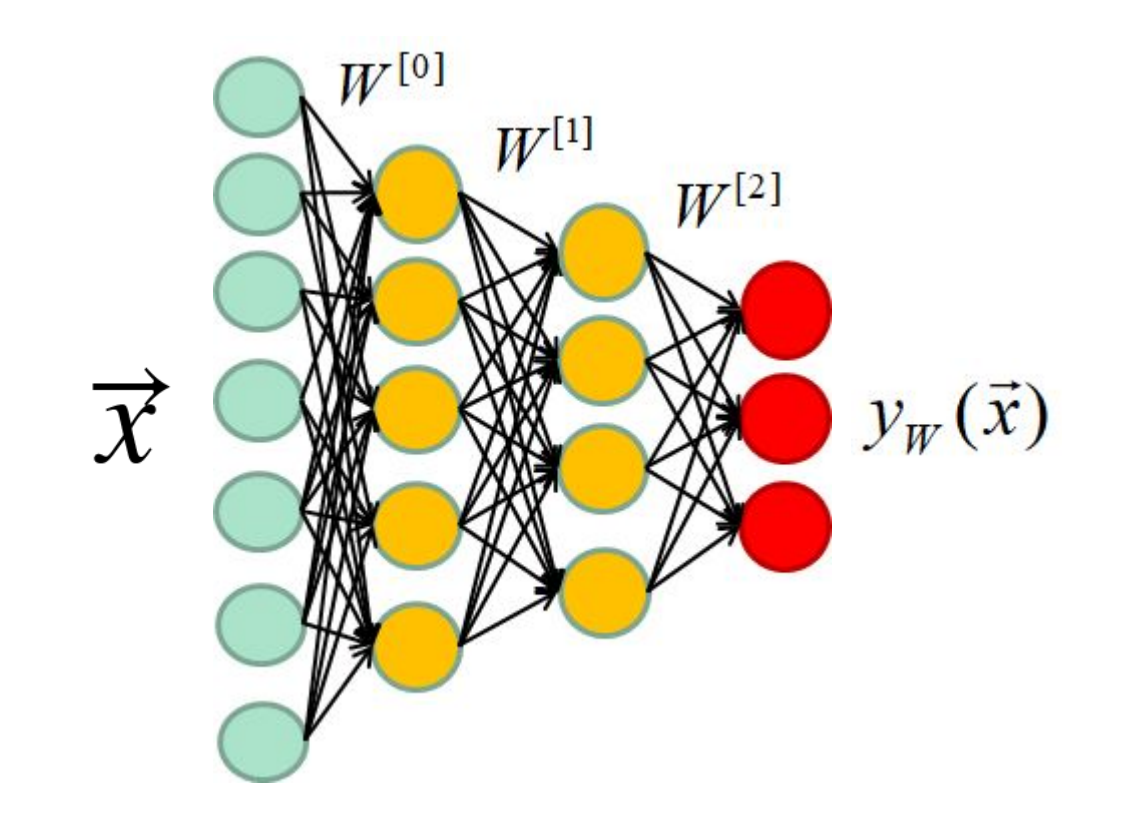

Annotated dataset: 
$$
D=\{(\vec{x}_1,t_1),(\vec{x}_2,t_2),...,( \vec{x}_N,t_N)\}
$$

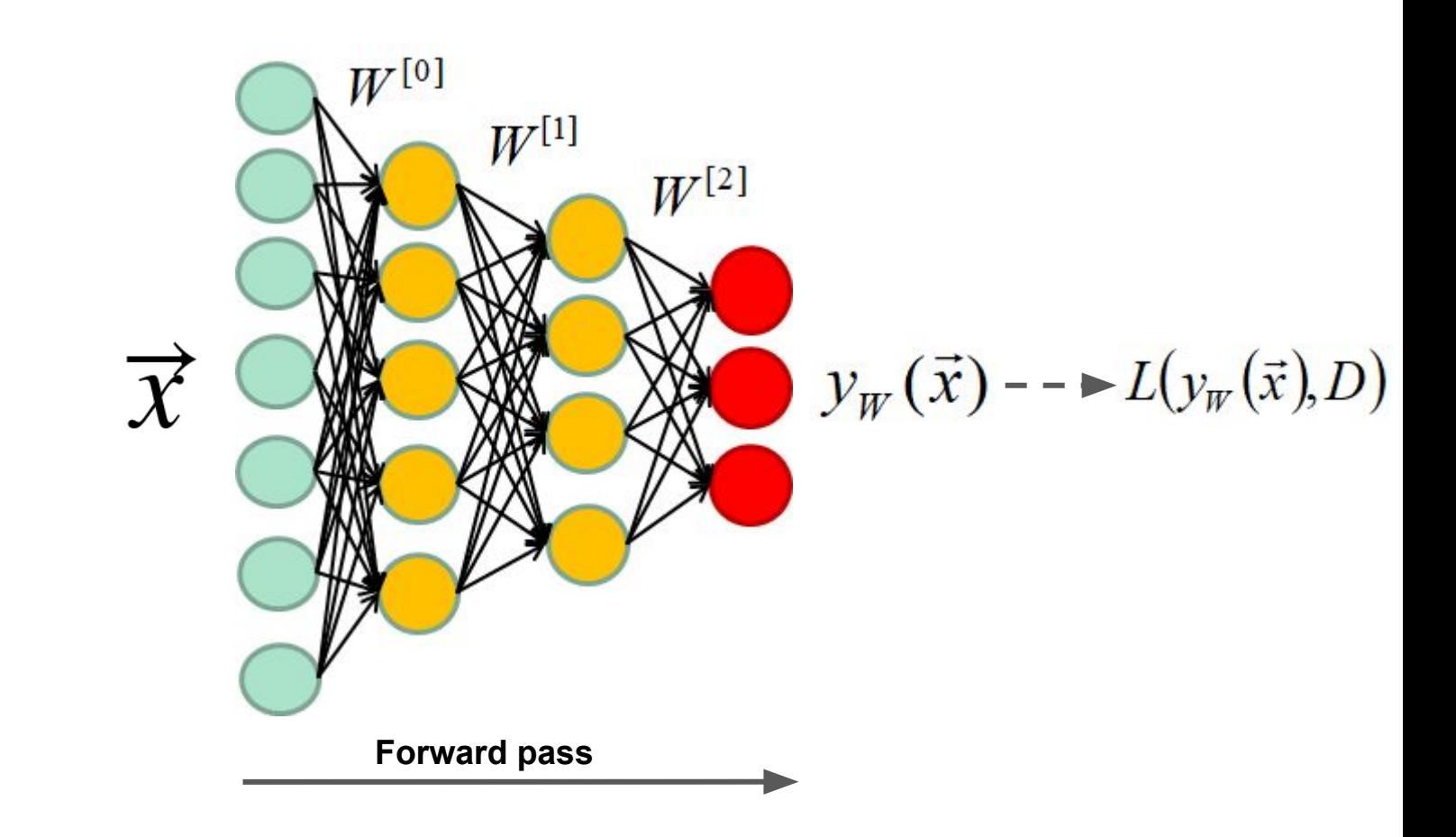

Annotated dataset: 
$$
D = \{(\vec{x}_1, t_1), (\vec{x}_2, t_2), ..., (\vec{x}_N, t_N)\}
$$

$$
\overrightarrow{\mathbf{x}} \cdot \overrightarrow{\mathbf{w}}^{[0]} \mathbf{w}^{[1]}
$$
\n
$$
\mathbf{y}_{W}(\vec{x}) \cdot \mathbf{y}_{W}(\vec{x}) \cdot \mathbf{y}_{W}(\vec{x}), \mathbf{D}
$$
\n
$$
\frac{\partial(L(\mathbf{y}_{W}(\vec{x})))}{\partial W_{j}^{[1]}}
$$

Annotated dataset: 
$$
D = \{(\vec{x}_1, t_1), (\vec{x}_2, t_2), ..., (\vec{x}_N, t_N)\}
$$

$$
\overrightarrow{\mathbf{x}} \quad \overrightarrow{W}^{[0]} \quad \overrightarrow{W}^{[1]} \quad \overrightarrow{y_W}(\overrightarrow{x}) \quad - \rightarrow L(y_W(\overrightarrow{x}), D)
$$
\nGradient descent\n
$$
W_j^{[l]} \leftarrow W_j^{[l]} - \eta \frac{\partial (L(y_W(\overrightarrow{x})))}{\partial W_j^{[l]}}
$$

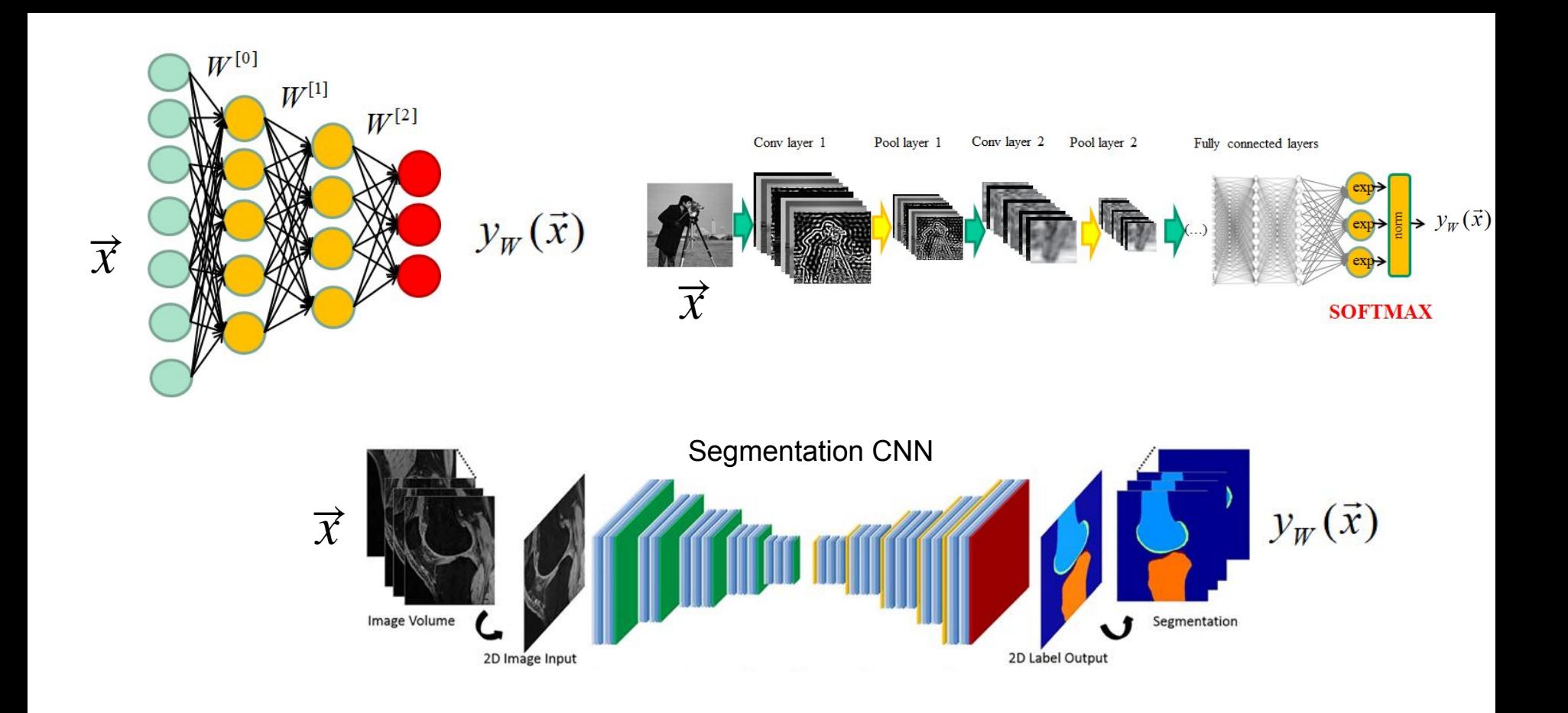

Fang Liu, etal., Deep convolutional neural network and 3D deformable approach for tissue segmentation in musculoskeletal magnetic resonance imaging. in Magnetic resonance in medicine 2018 DOI:10.1002/mrm.26841

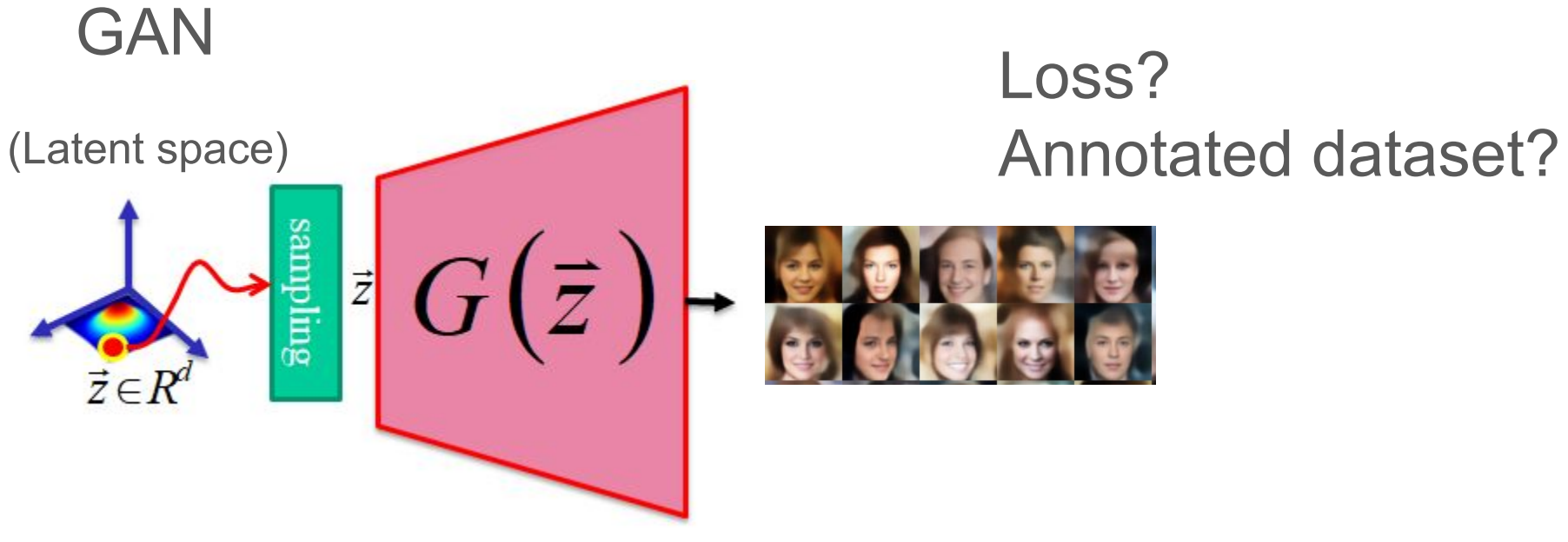

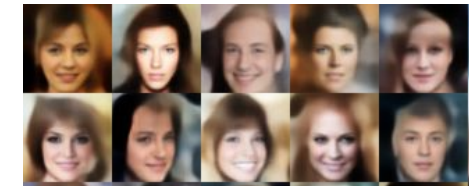

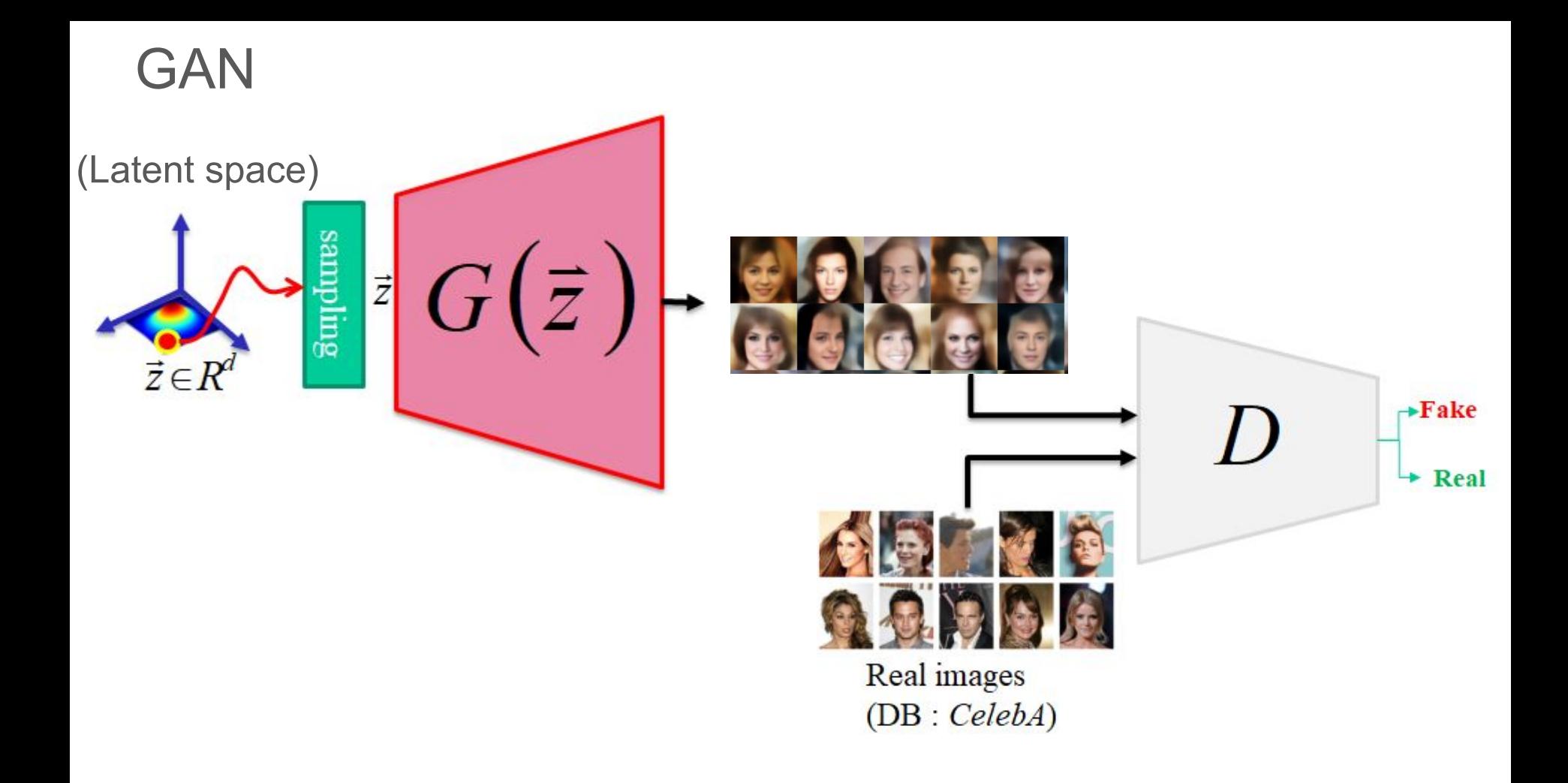

## Autoencoders

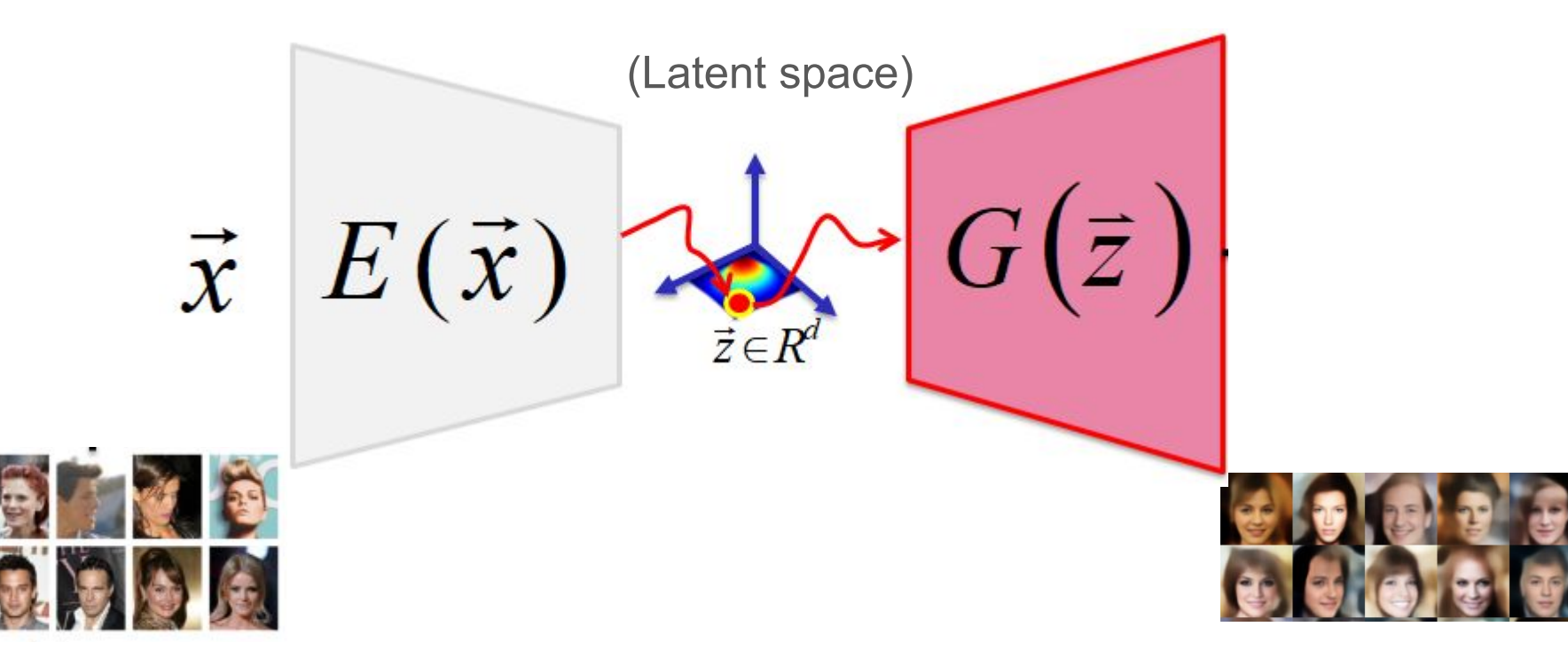

## Autoencoders (once training is over)

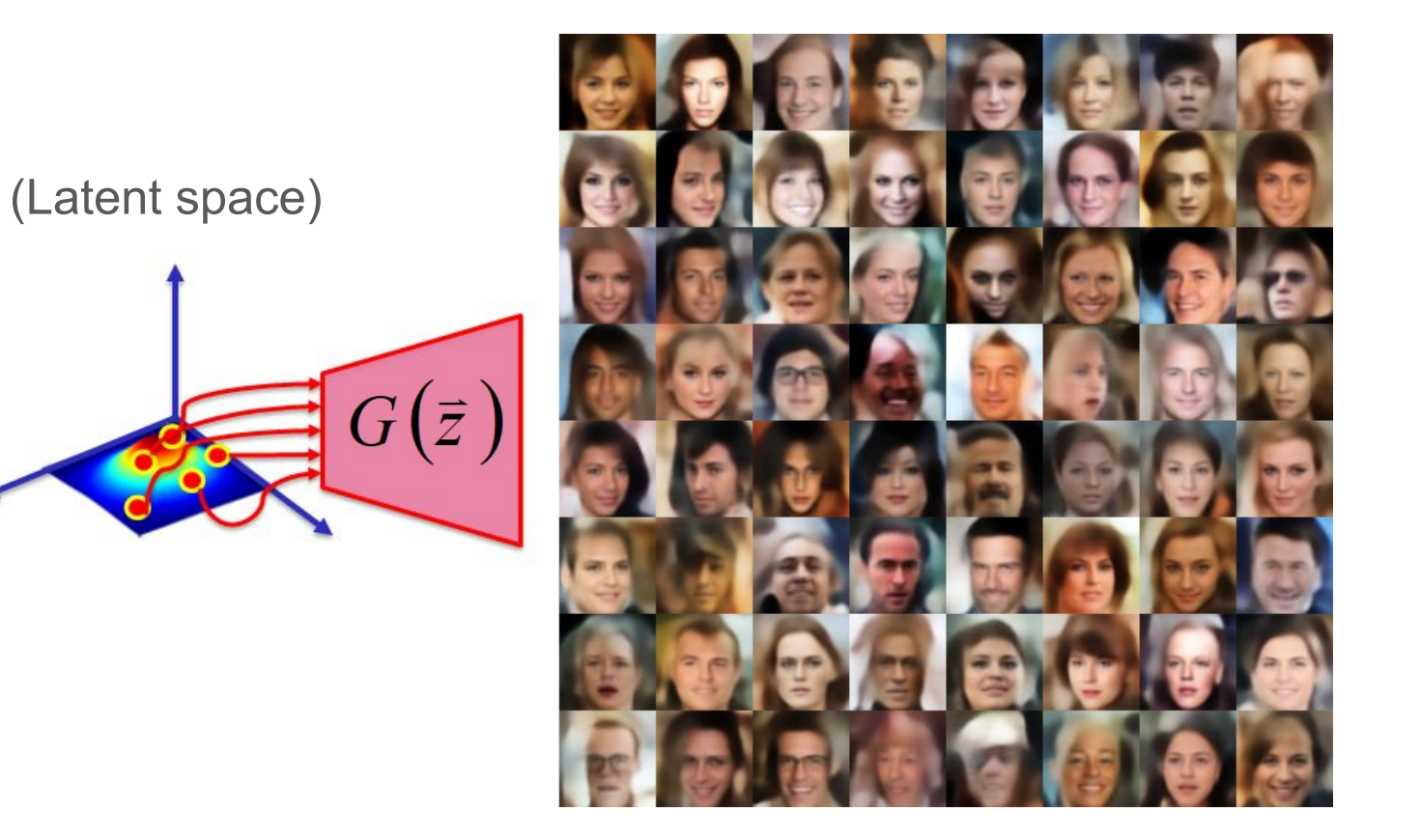

## **Summary**

- 1. What are autoencoders and variational autoencoders?
- 2. How do they apply to MNIST (grayscale images)?
- 3. How do they apply to segmentation maps (ACDC cardiac labels)?

**Goal** : learn the latent representation of a set of data

**How** : by training a Neural Net to output its own ... input!

**Note** : if you are familiar with AE and VAE, you may skip the next couple of slides.

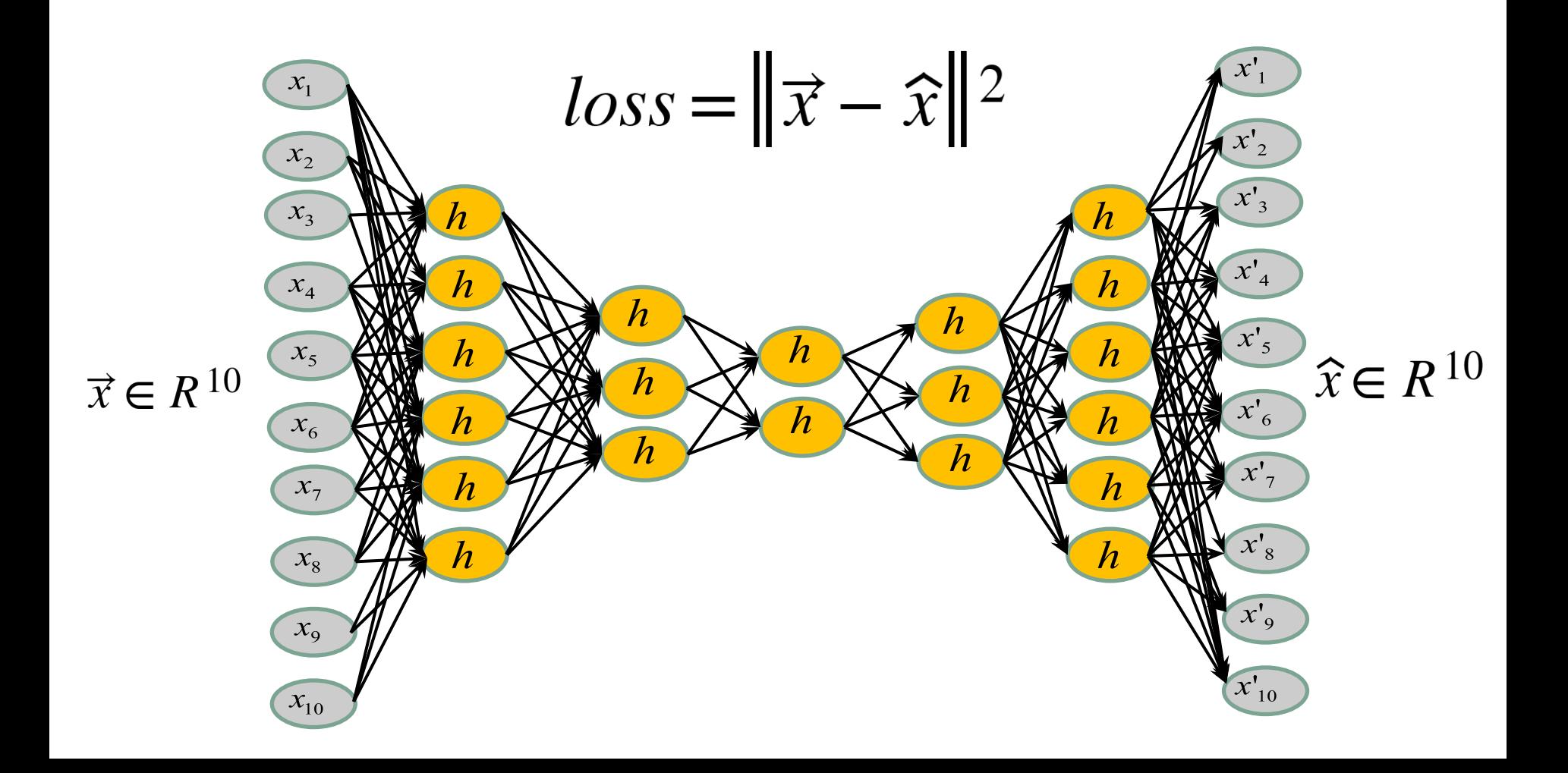

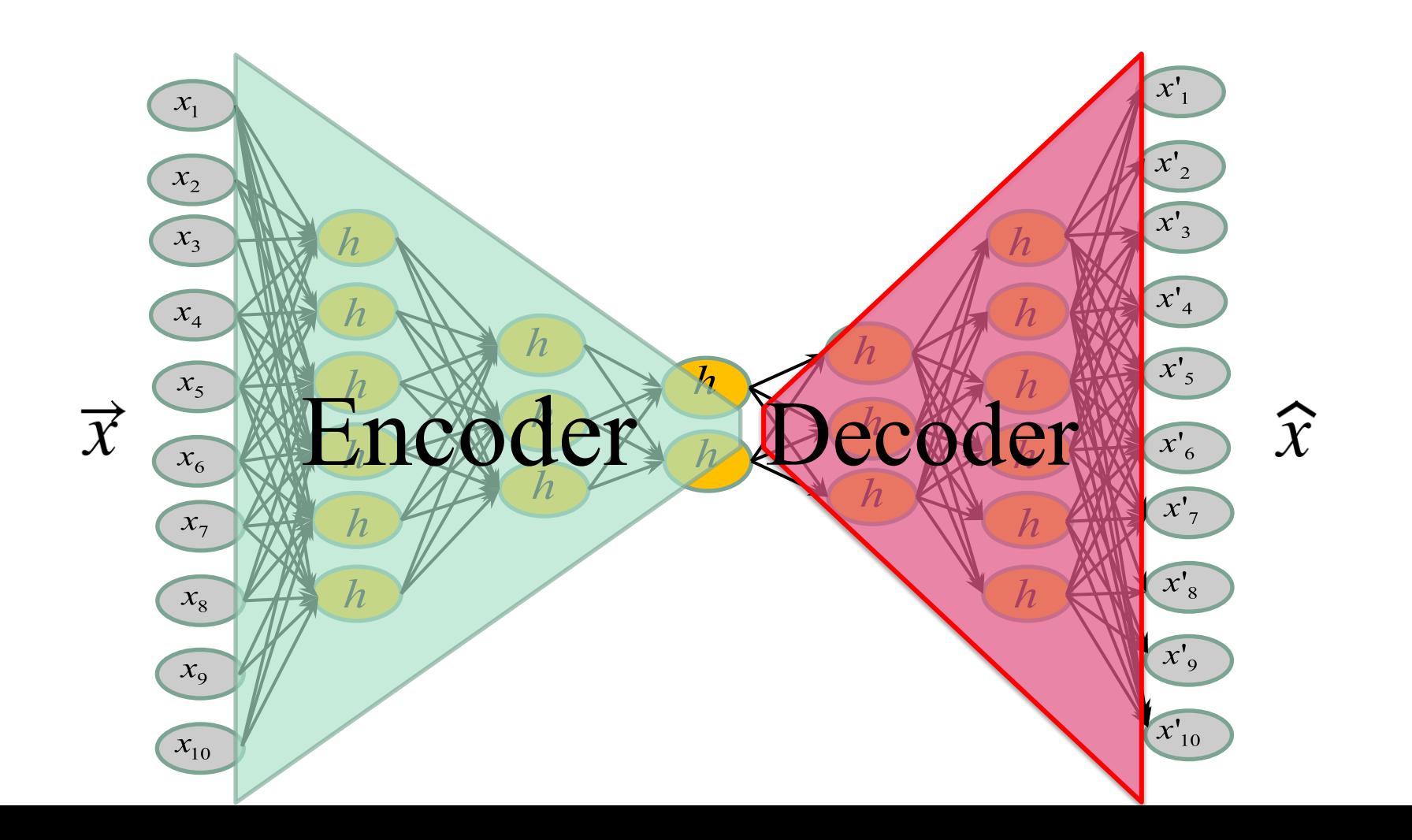

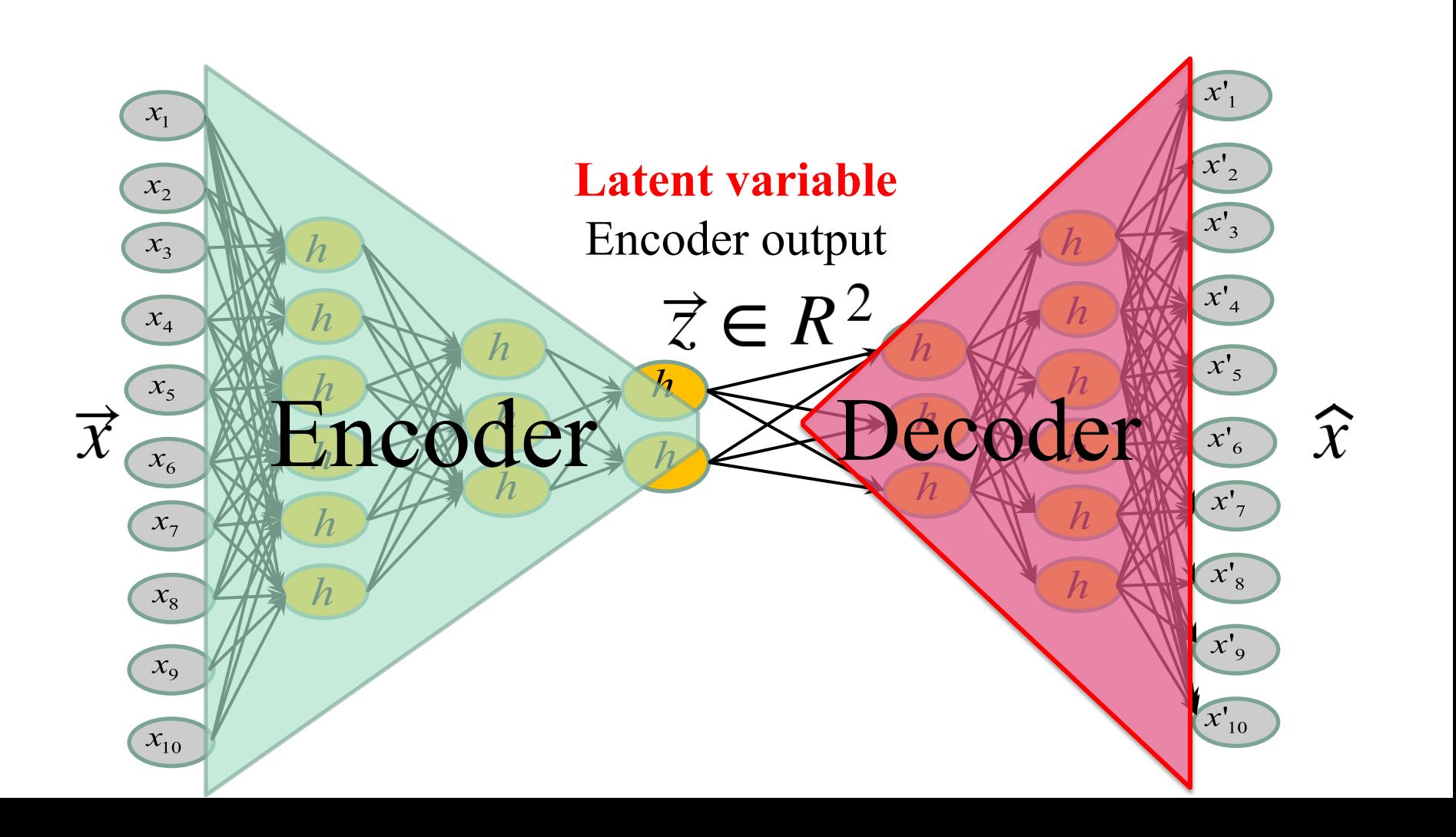

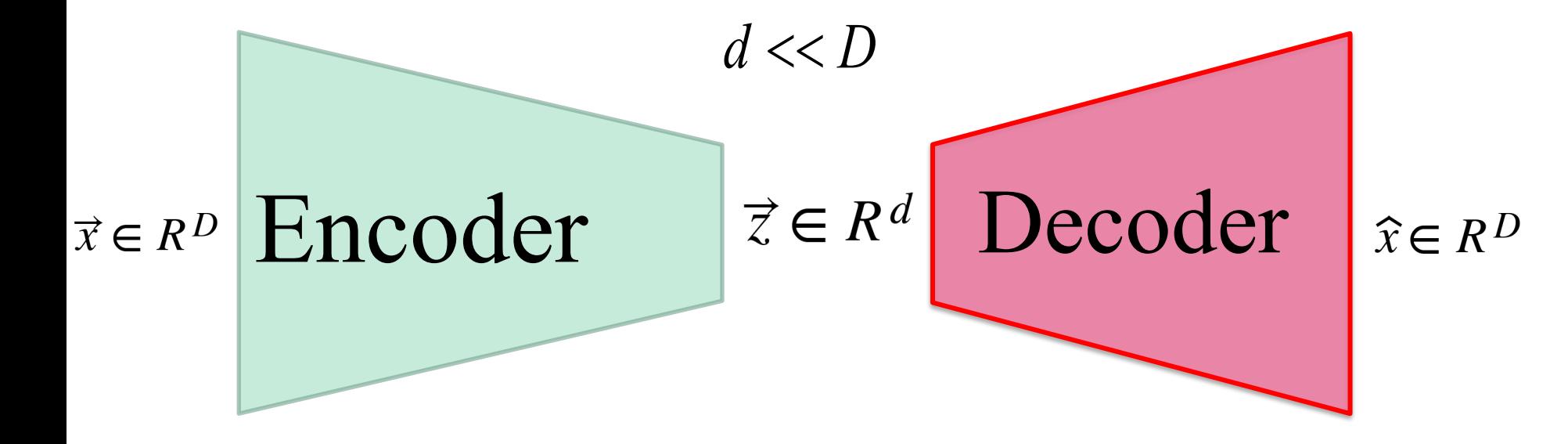

## **Fully-Connected Layers**

h : activation function

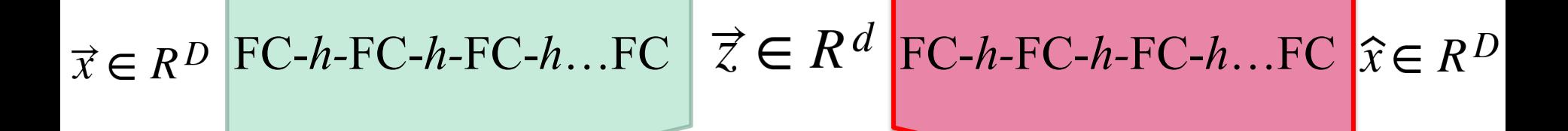

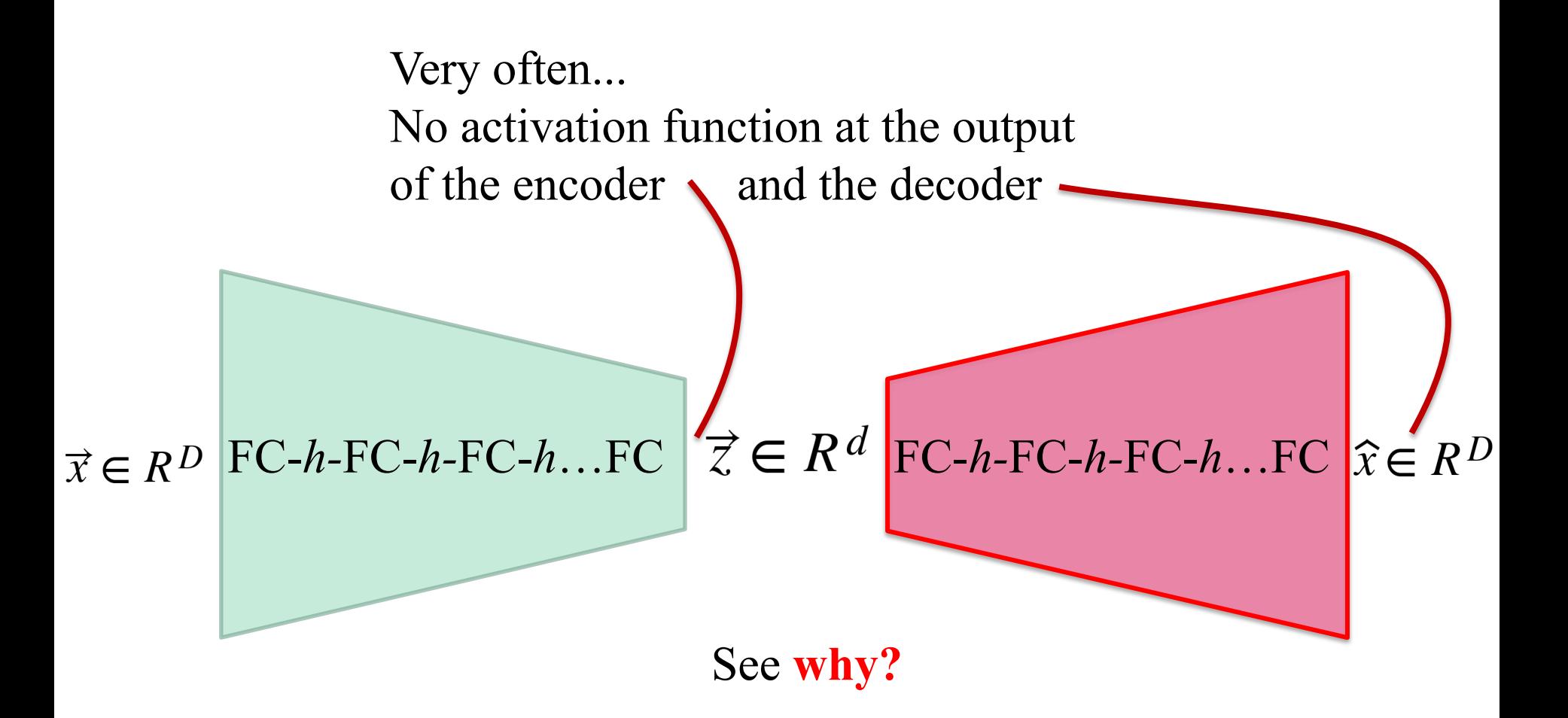

Sometimes **sigmoid** to predict pixel values between 0 and 1 or **ReLU** when the pixel values can be large but never negative.

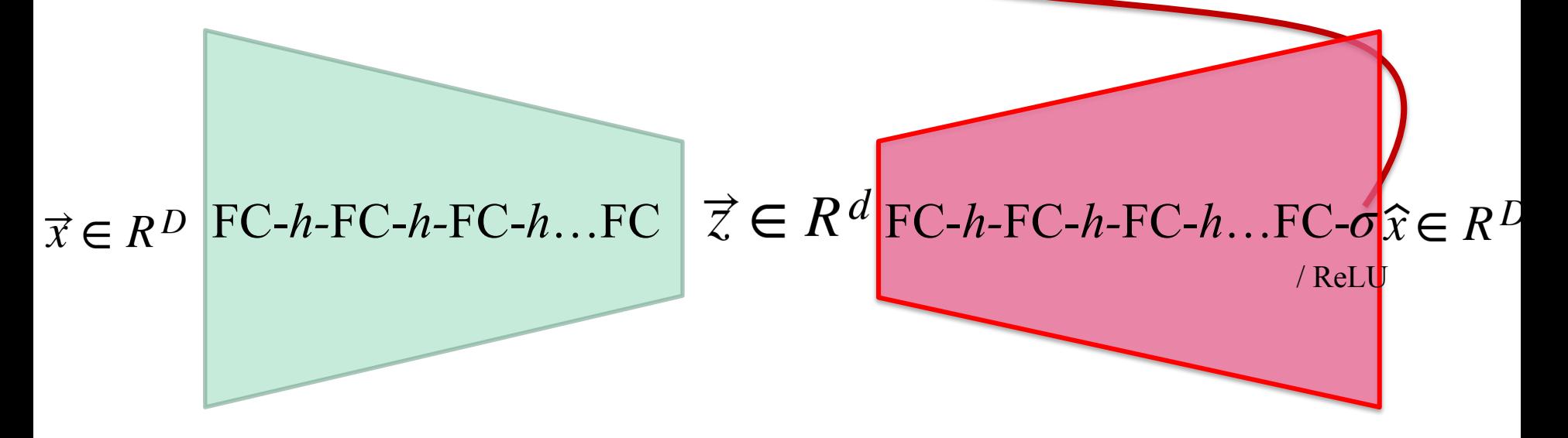

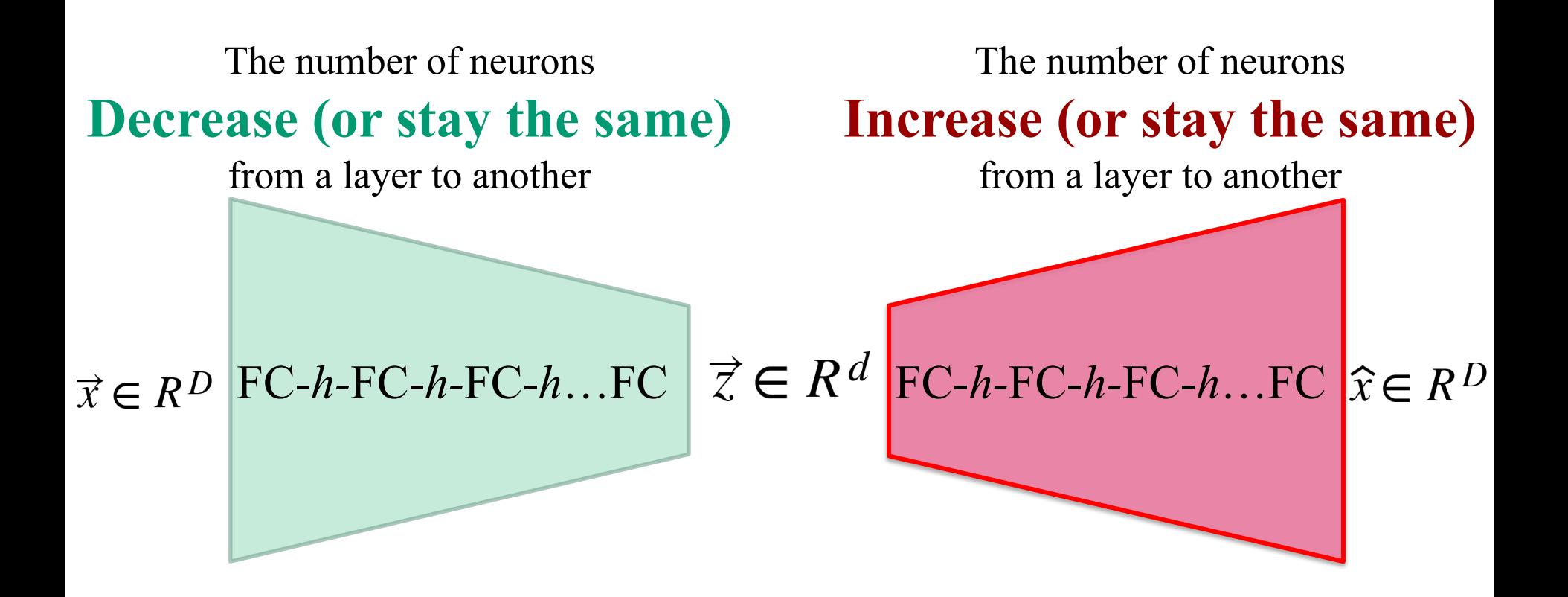

## Very often... The structure of the encoder is the **dual** of that of the decoder

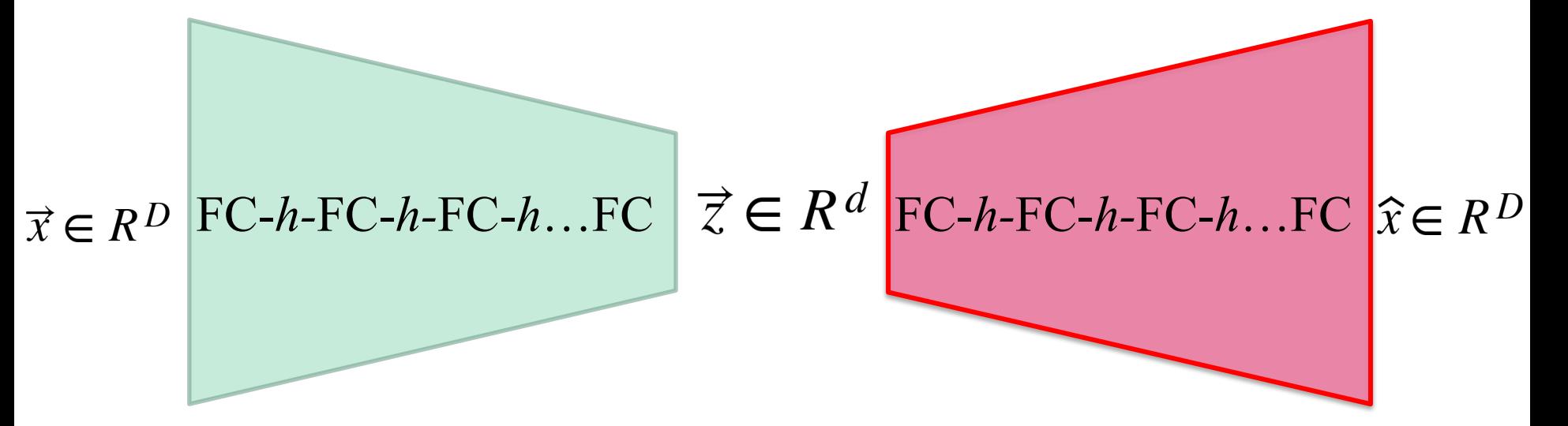

## Simple MNIST Autoencoder

**class autoencoder(nn.Module):**

```
 def __init__(self):
    super(autoencoder, self). init ()
     self.encoder = nn.Sequential(
         nn.Linear(28 * 28, 128), nn.ReLU(True),
         nn.Linear(128, 64), nn.ReLU(True),
         nn.Linear(64, 12), nn.ReLU(True), 
         nn.Linear(12, 2))
```
 **self.decoder = nn.Sequential(**

 **nn.Linear(2, 12), nn.ReLU(True), nn.Linear(12, 64), nn.ReLU(True), nn.Linear(64, 128), nn.ReLU(True), nn.Linear(128, 28 \* 28))**

 **def forward(self, x):**

 **z = self.encoder(x)**

 $x$  prime = self.decoder(z)

 **return x\_prime**

## Latent space 2D

and the first party of the contract of

## Simple MNIST Autoencoder

```
class autoencoder(nn.Module):
                           def __init__(self):
                               super(autoencoder, self).__init__()
                                self.encoder = nn.Sequential(
                                    nn.Linear(28 * 28, 128), nn.ReLU(True),
                                    nn.Linear(128, 64), nn.ReLU(True),
                                    nn.Linear(64, 12), nn.ReLU(True), 
                                   nn.Linear(12, 2))
                               self.decoder = nn.Sequential(
                                    nn.Linear(2, 12), nn.ReLU(True),
                                    nn.Linear(12, 64), nn.ReLU(True),
                                    nn.Linear(64, 128), nn.ReLU(True),
                                    nn.Linear(128, 28 * 28))
symmetry
```

```
 def forward(self, x):
     z = self.encoder(x)
    x prime = self.decoder(z)
     return x_prime
```
### MNIST latent space (for 1000 images) Each 2D point corresponds to an image

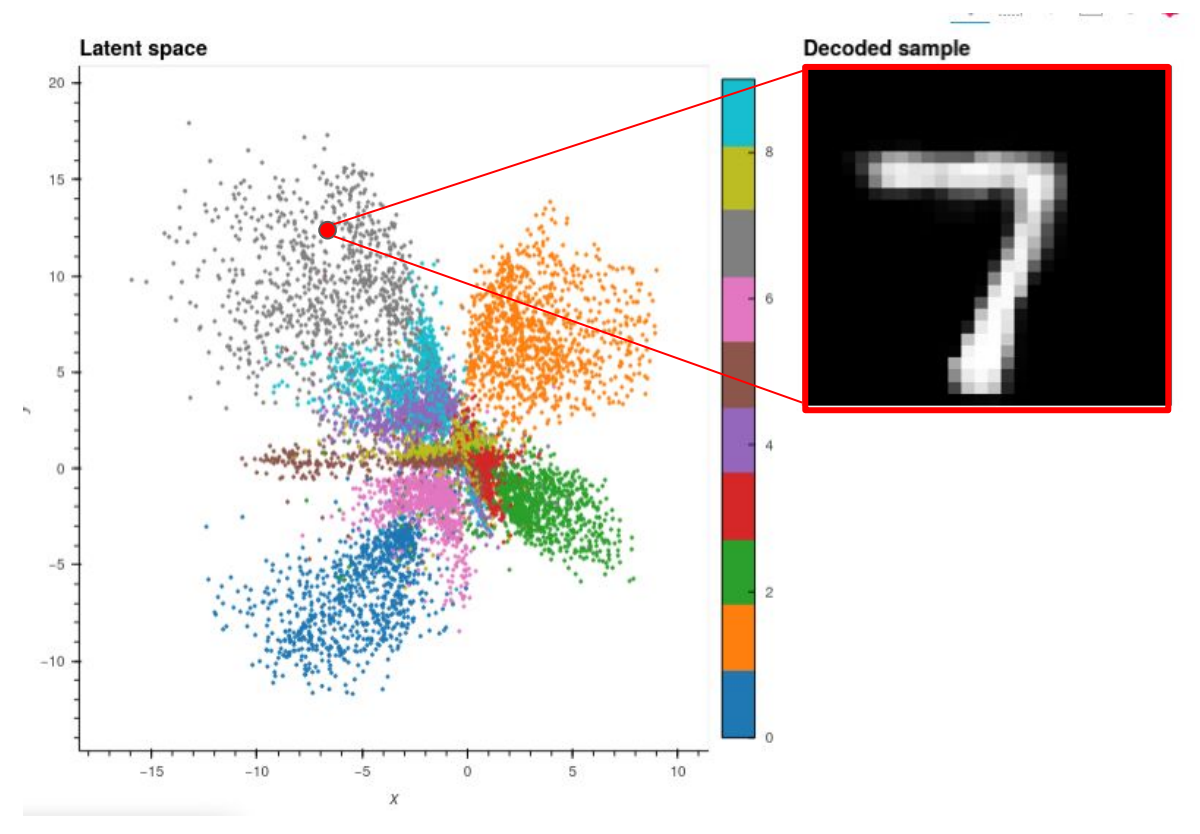

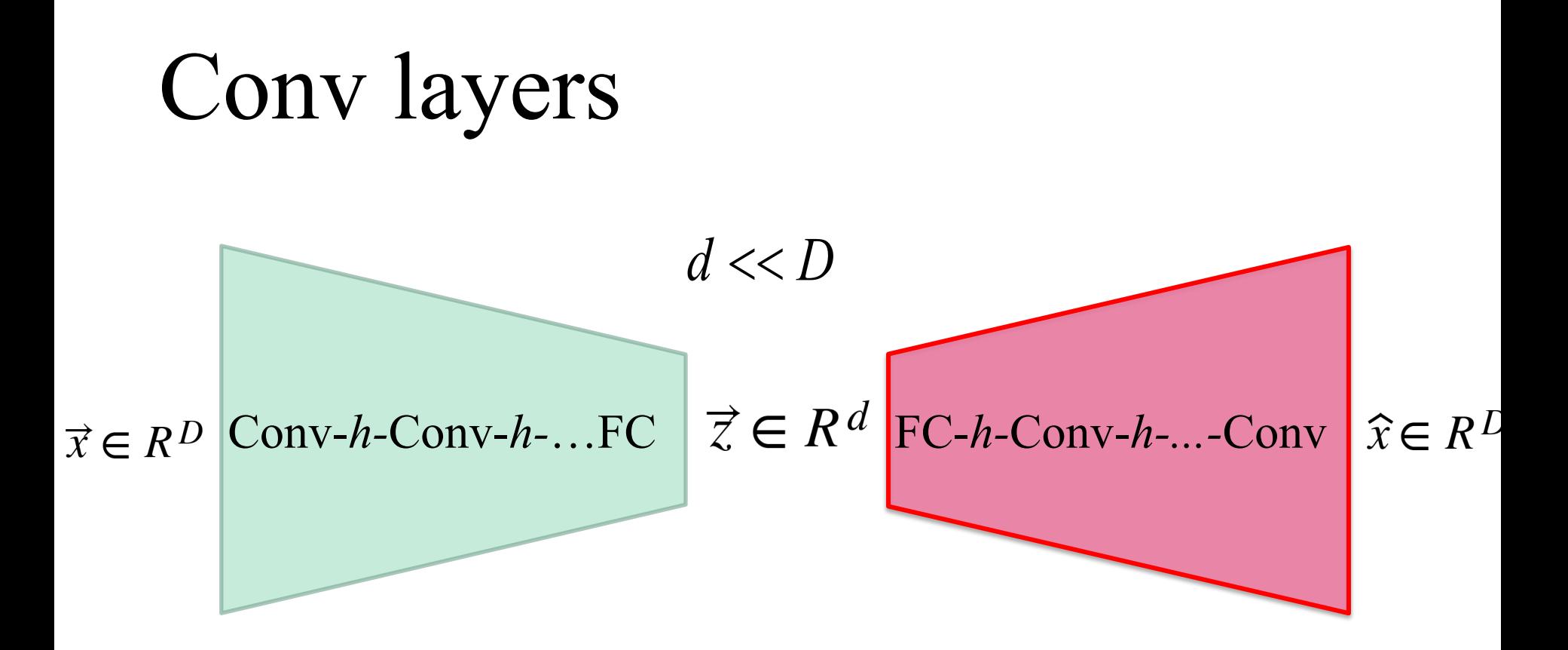

## Basic image-based autoencoder

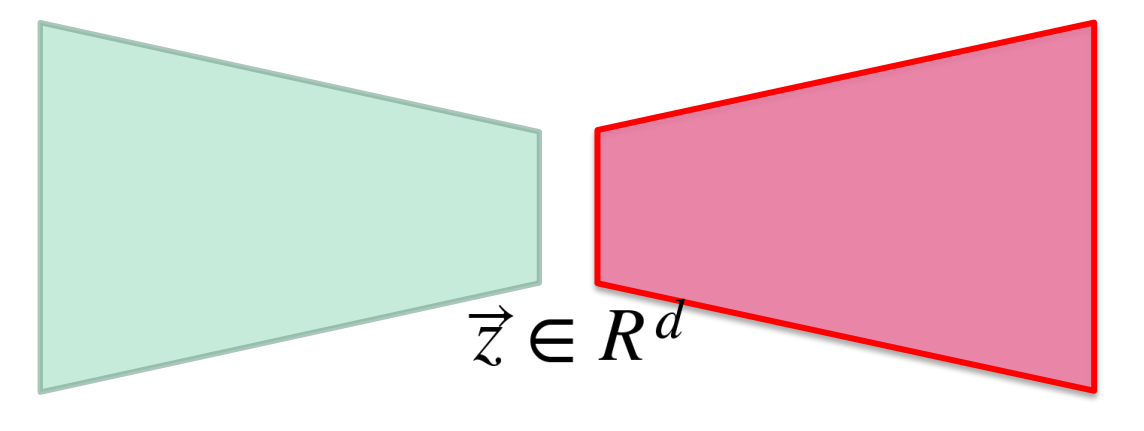

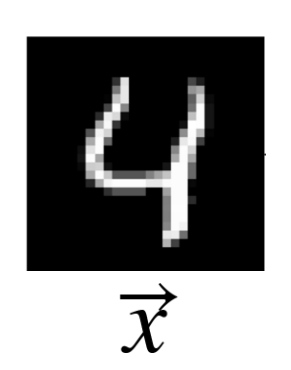

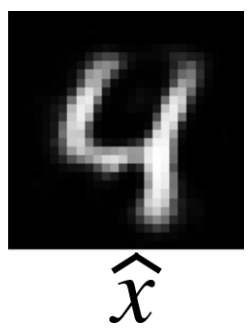

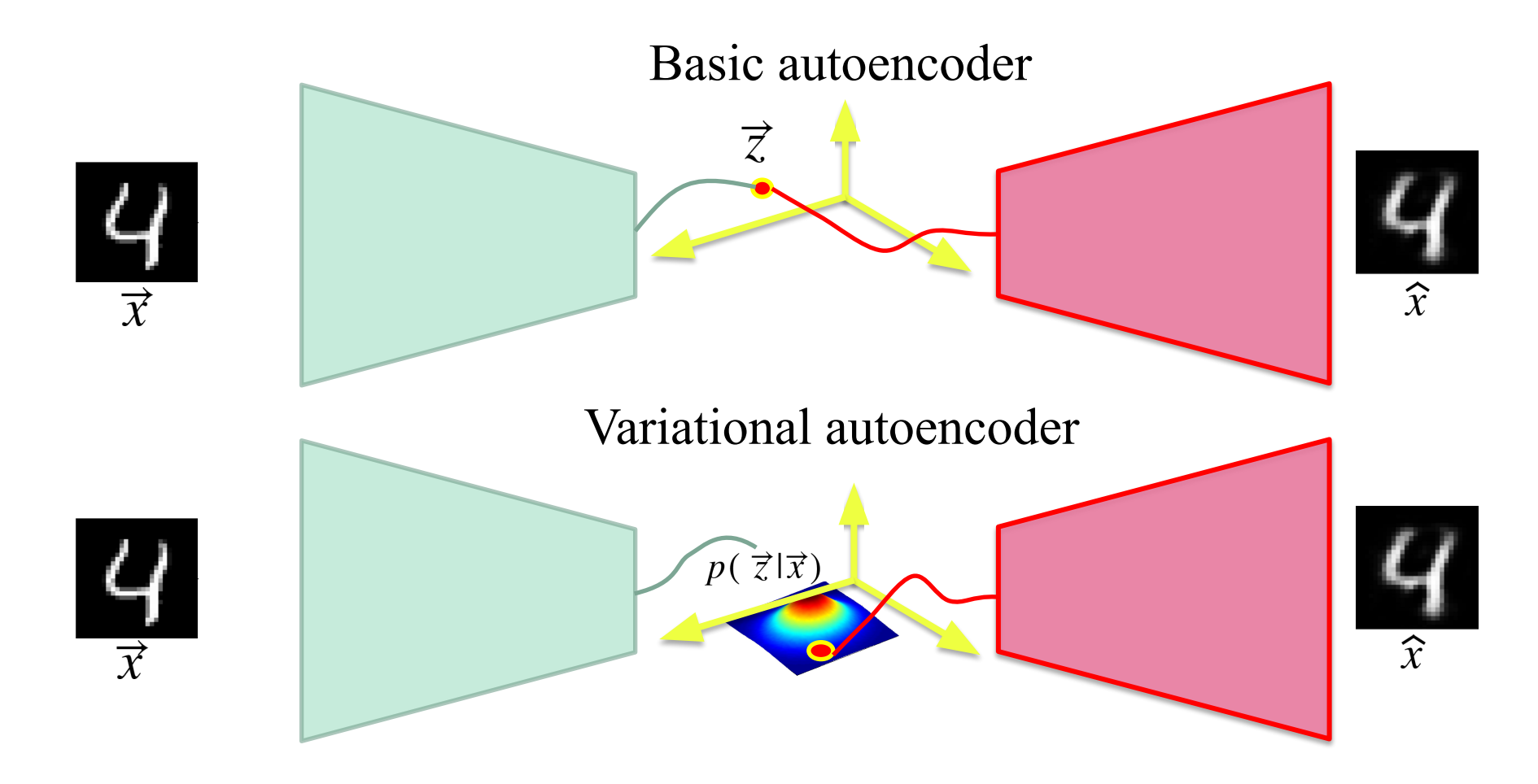

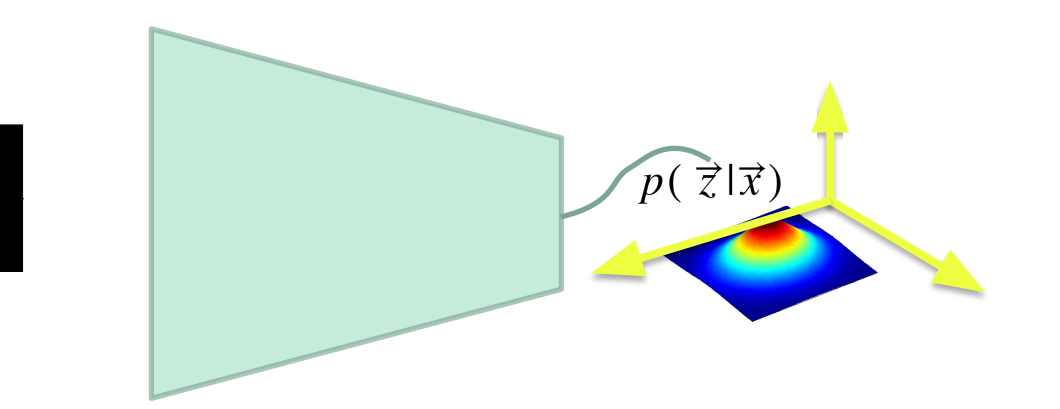

Ч

 $\overrightarrow{x}$ 

The encoder outputs a **distribution**  $p(\vec{z}|\vec{x})$ and not just a **vector**  $\vec{z}$ 

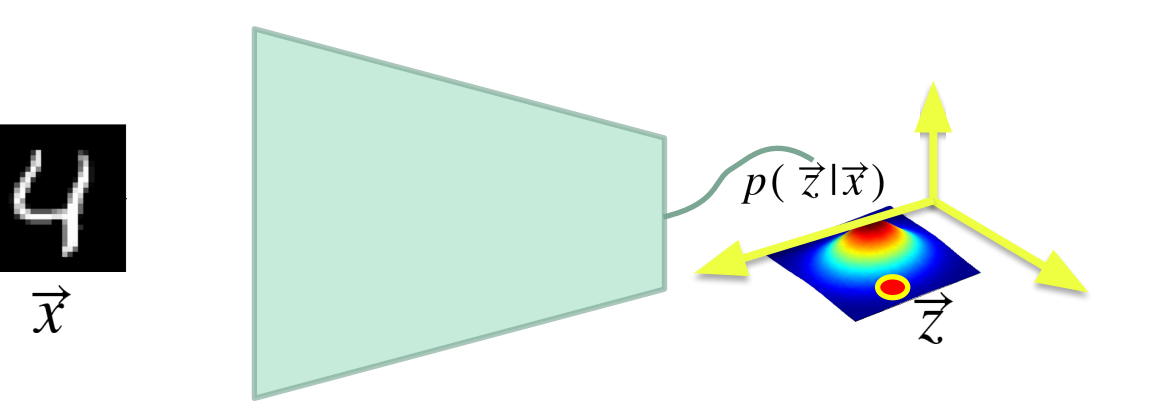

Random sample  $\vec{z} \sim P(\vec{z}|\vec{x})$ 

 $\mathcal{C}$ 

 $\overrightarrow{x}$ 

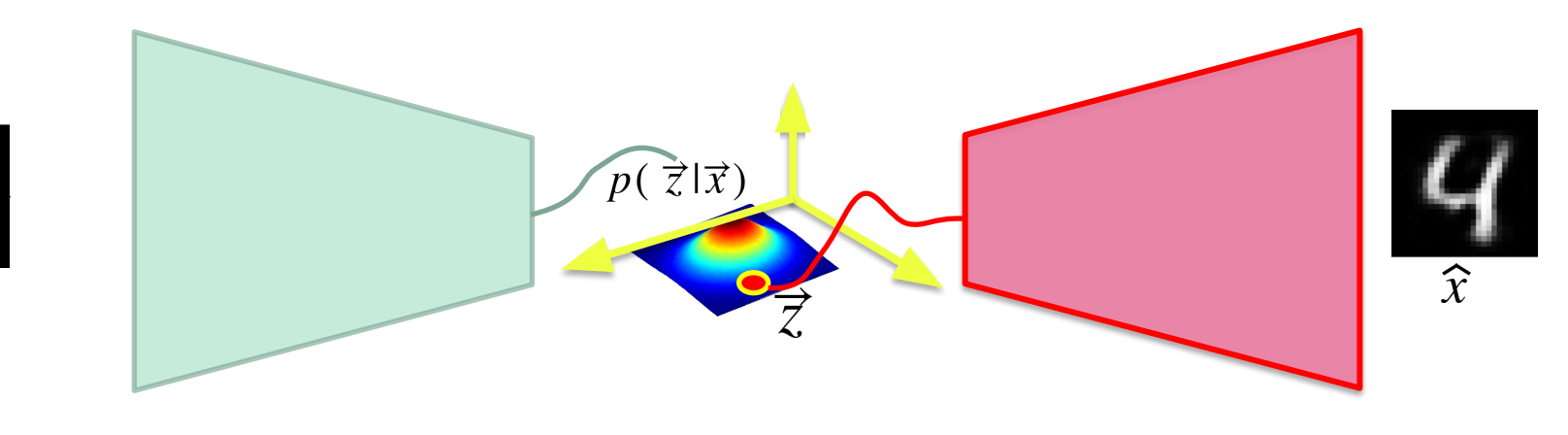

...and rebuild  $\hat{x}$ 

 $p(\vec{z}|\vec{x}) \sim Gaussian$ 

 $\widehat{x}$ 

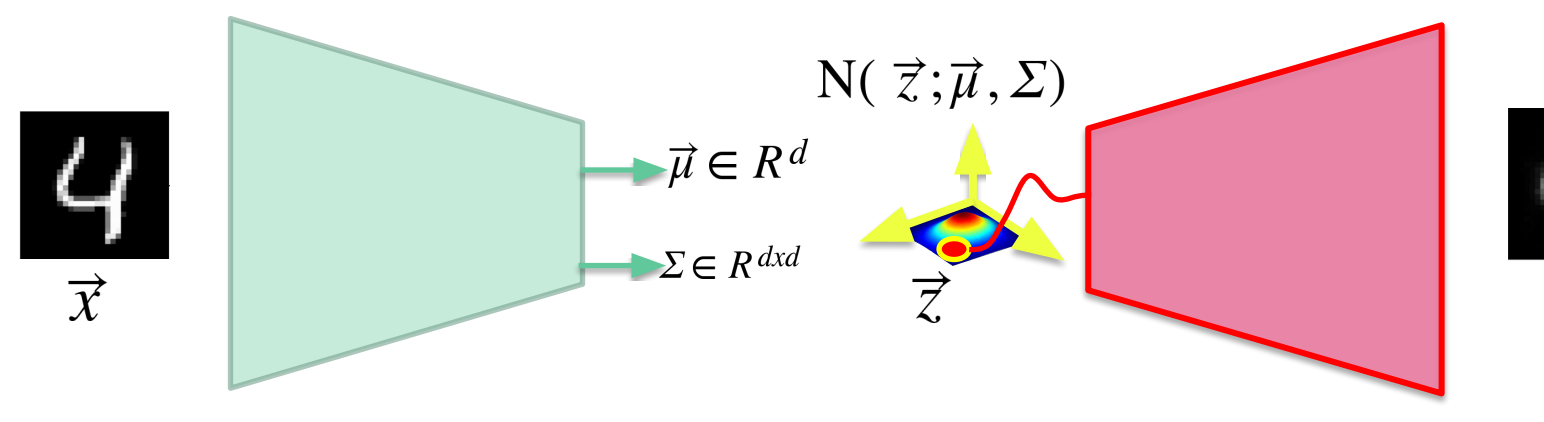

 $p(\vec{z}|\vec{x}) \sim Gaussian$ 

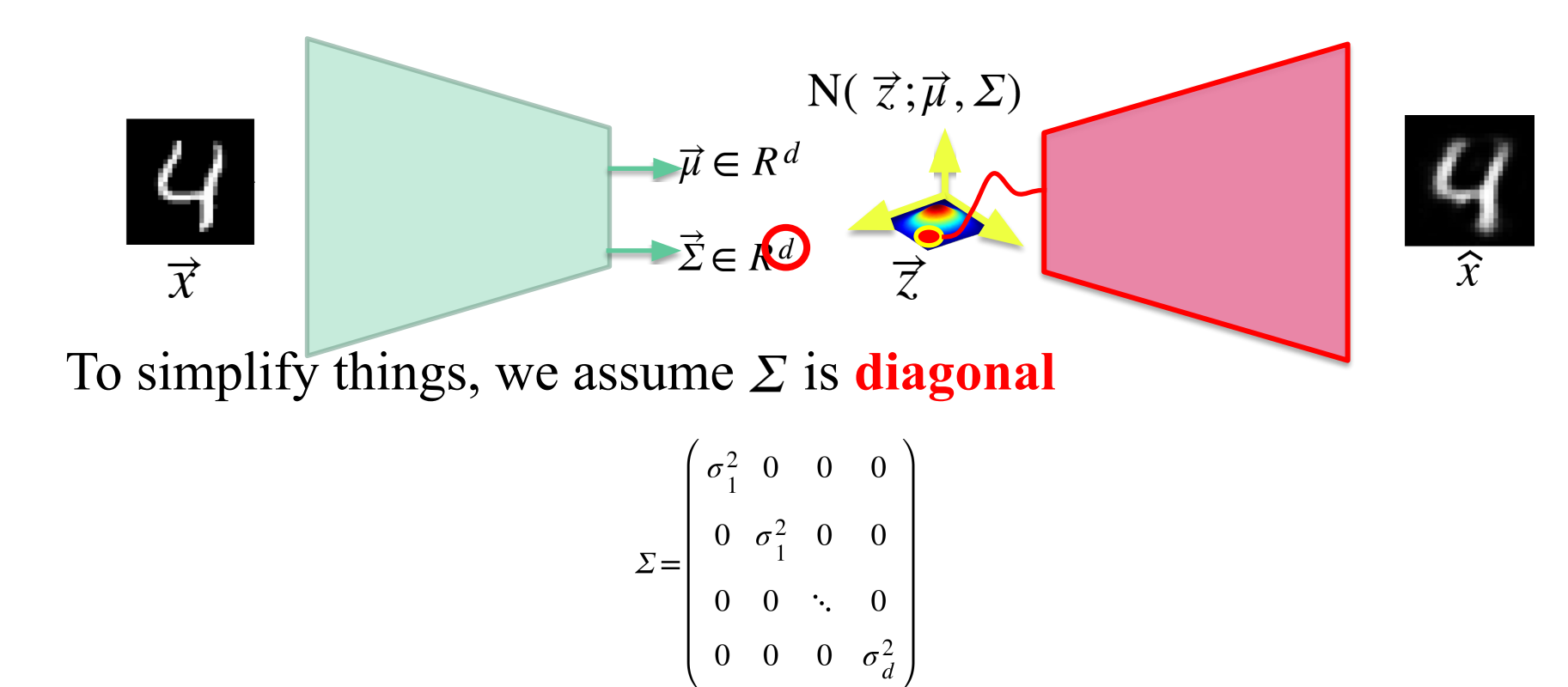

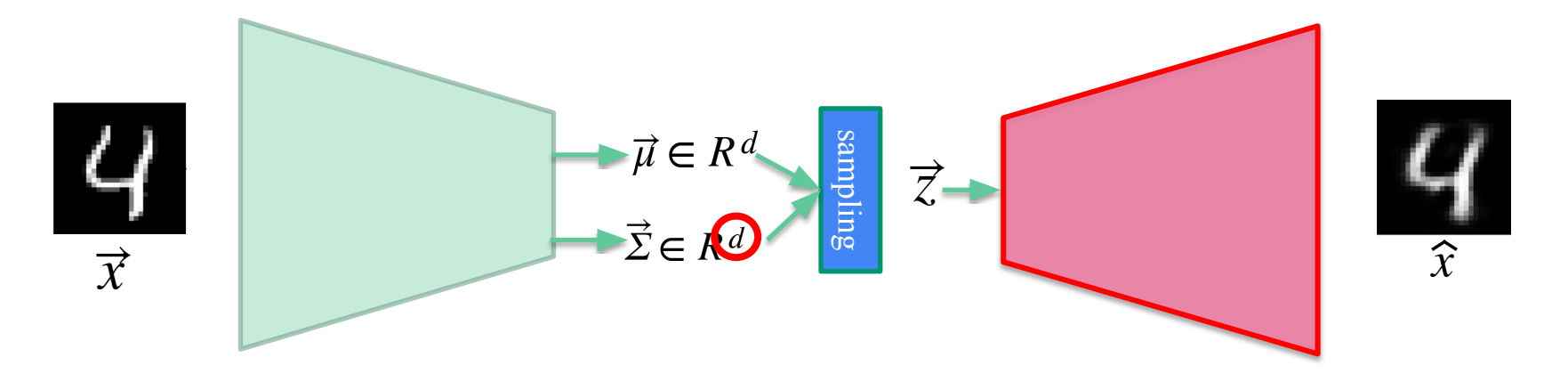

## Another way of seeing things…

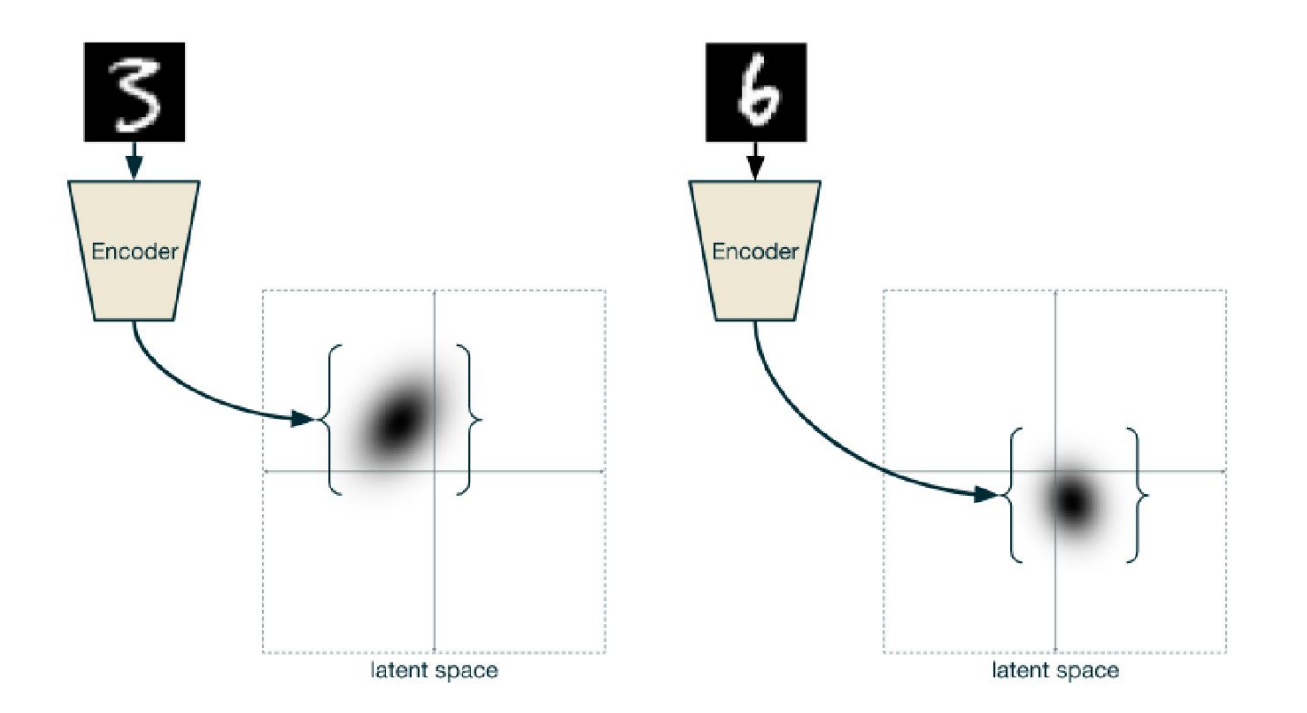

https://ijdykeman.github.io/ml/2016/12/21/cvae.html

## Another way of seeing things…

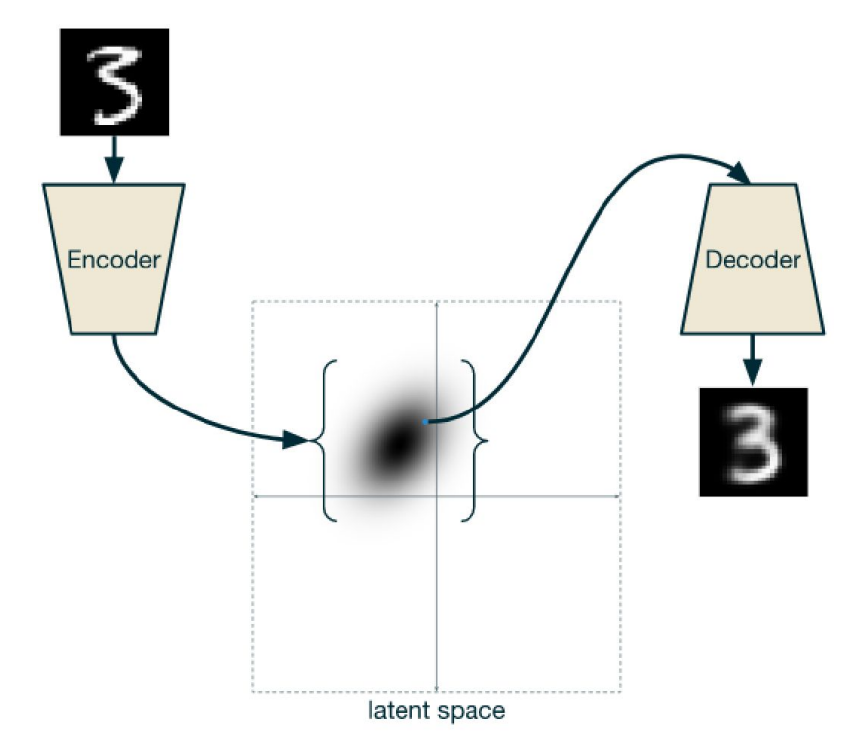

https://ijdykeman.github.io/ml/2016/12/21/cvae.html

## *ELBO loss : Evidence Lower Bound loss*

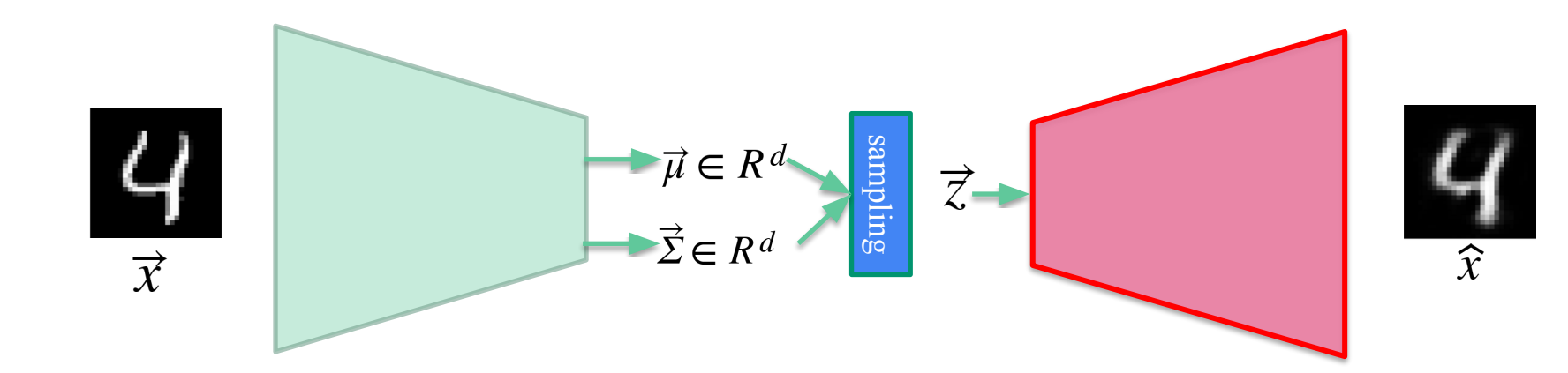

$$
\vec{x}
$$
\n
$$
\vec{x}
$$
\n
$$
Loss = (\vec{x} - \hat{x})^2 + \lambda KL(N(\vec{z}; \vec{0}, \vec{1}), N(\vec{z}; \vec{\mu}, \vec{\Sigma}))
$$
\n
$$
Loss decoder
$$
\n
$$
Loss decoder
$$
\n
$$
Loss encoder
$$

## Other loss (in case the output is binary)

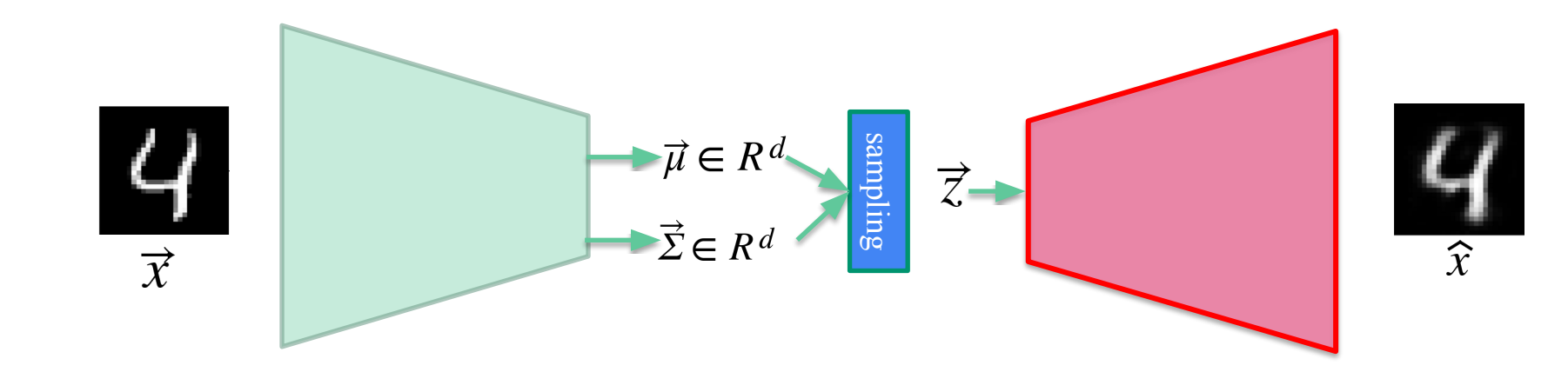

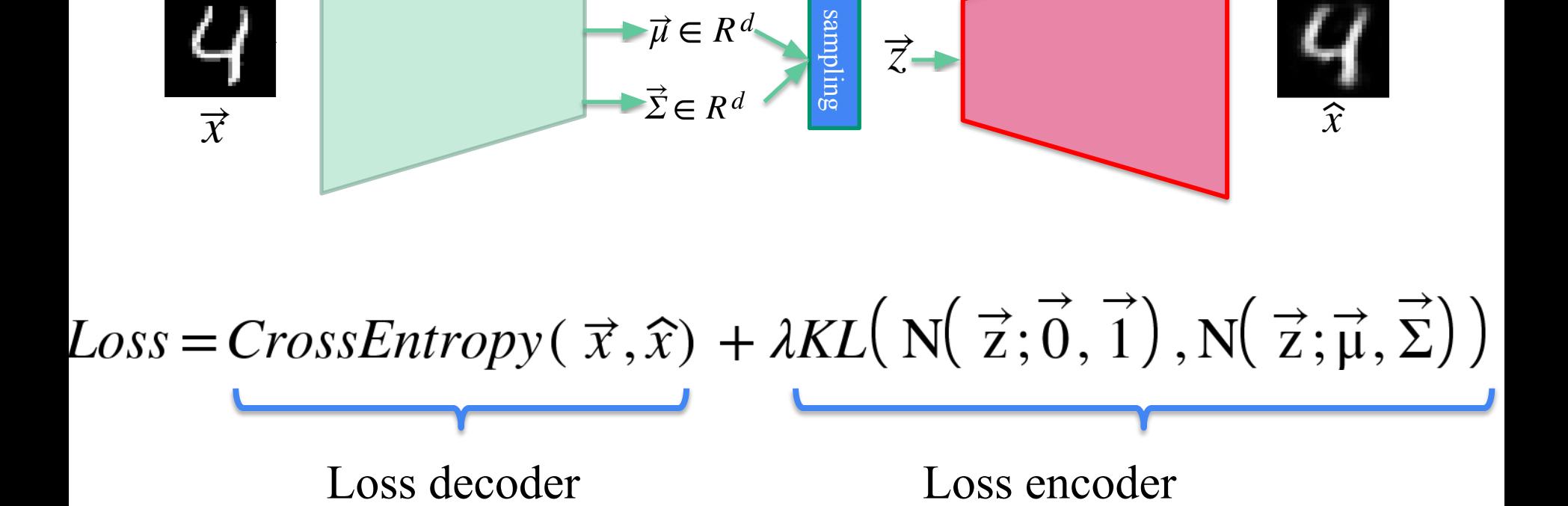

## **Reparametrization trick** instead of sampling

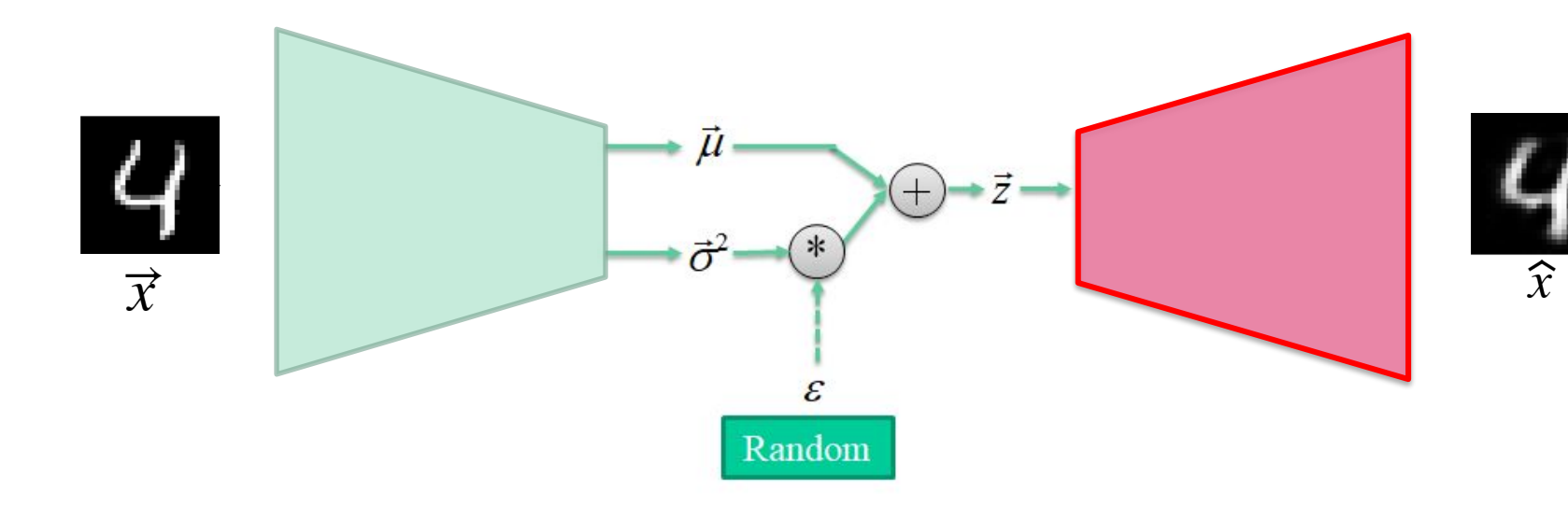

## **MNIST**

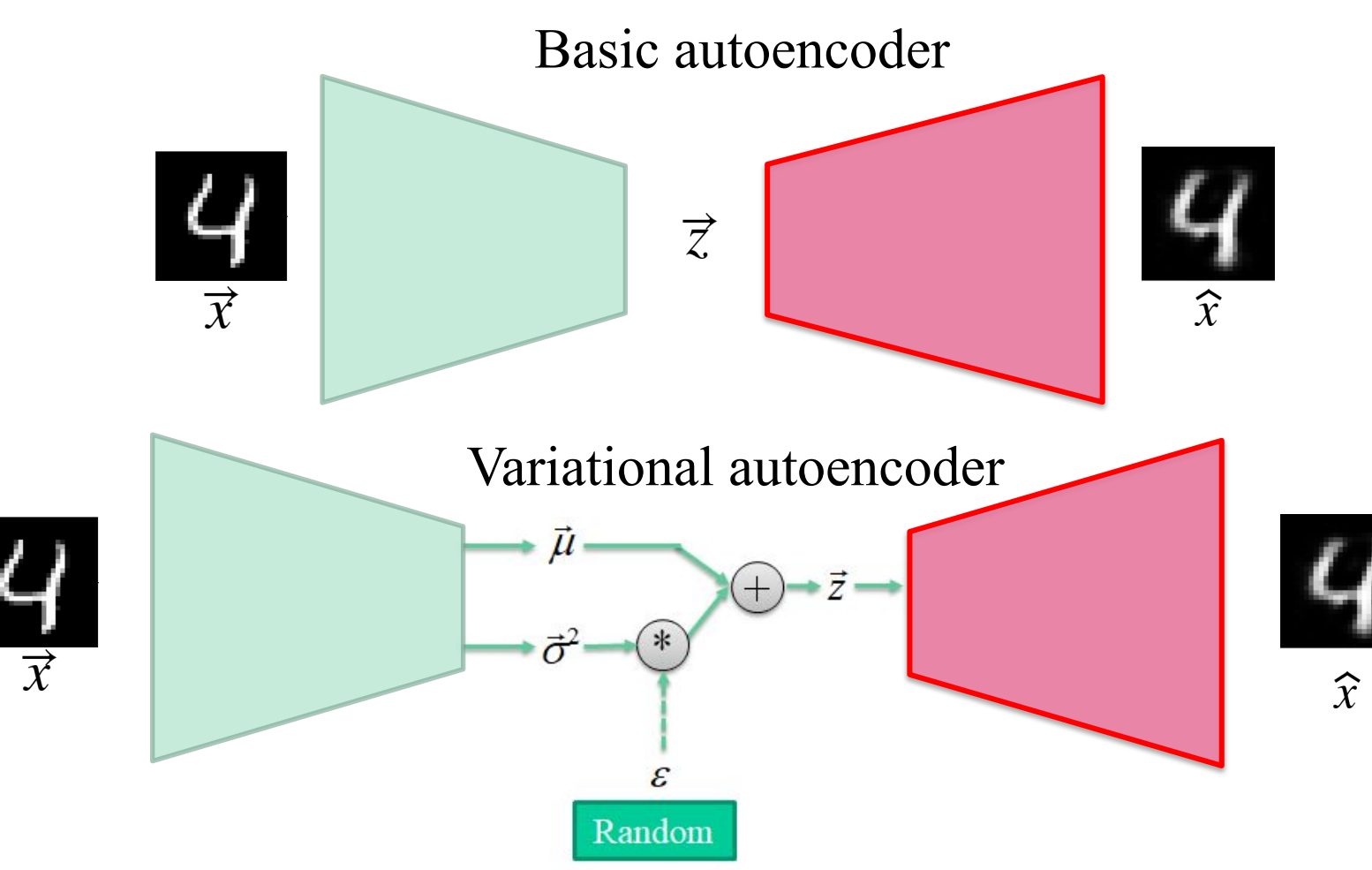

## **MNIST**

## Visualize the latent space (autoencoder)

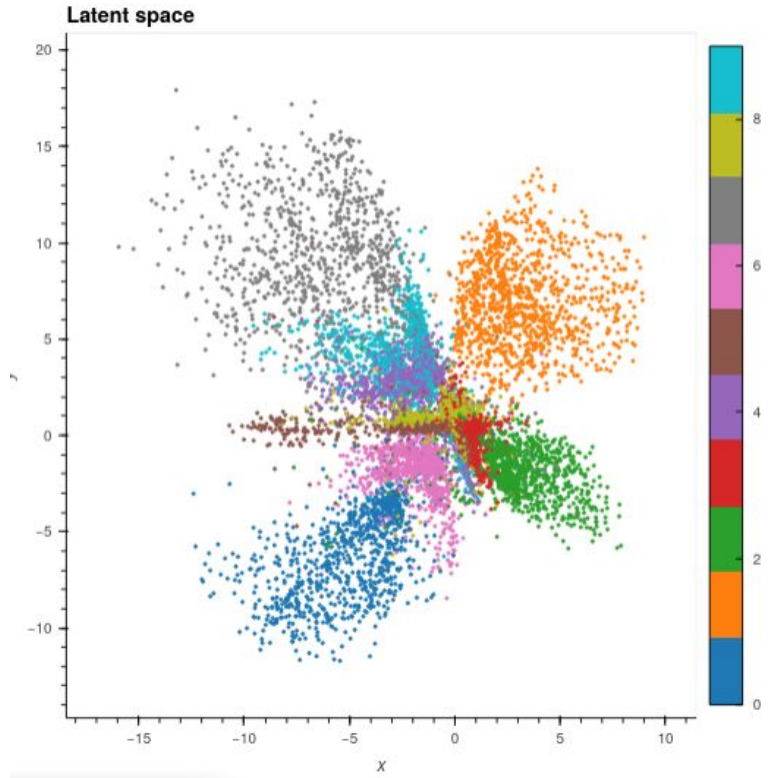

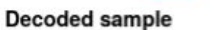

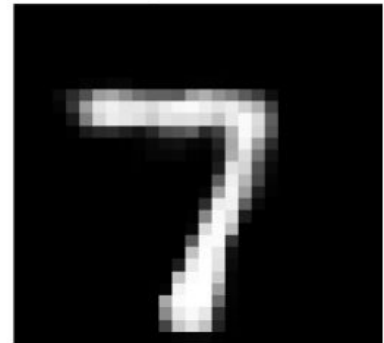

## **MNIST**

## Visualize the latent space (variational autoencoder)

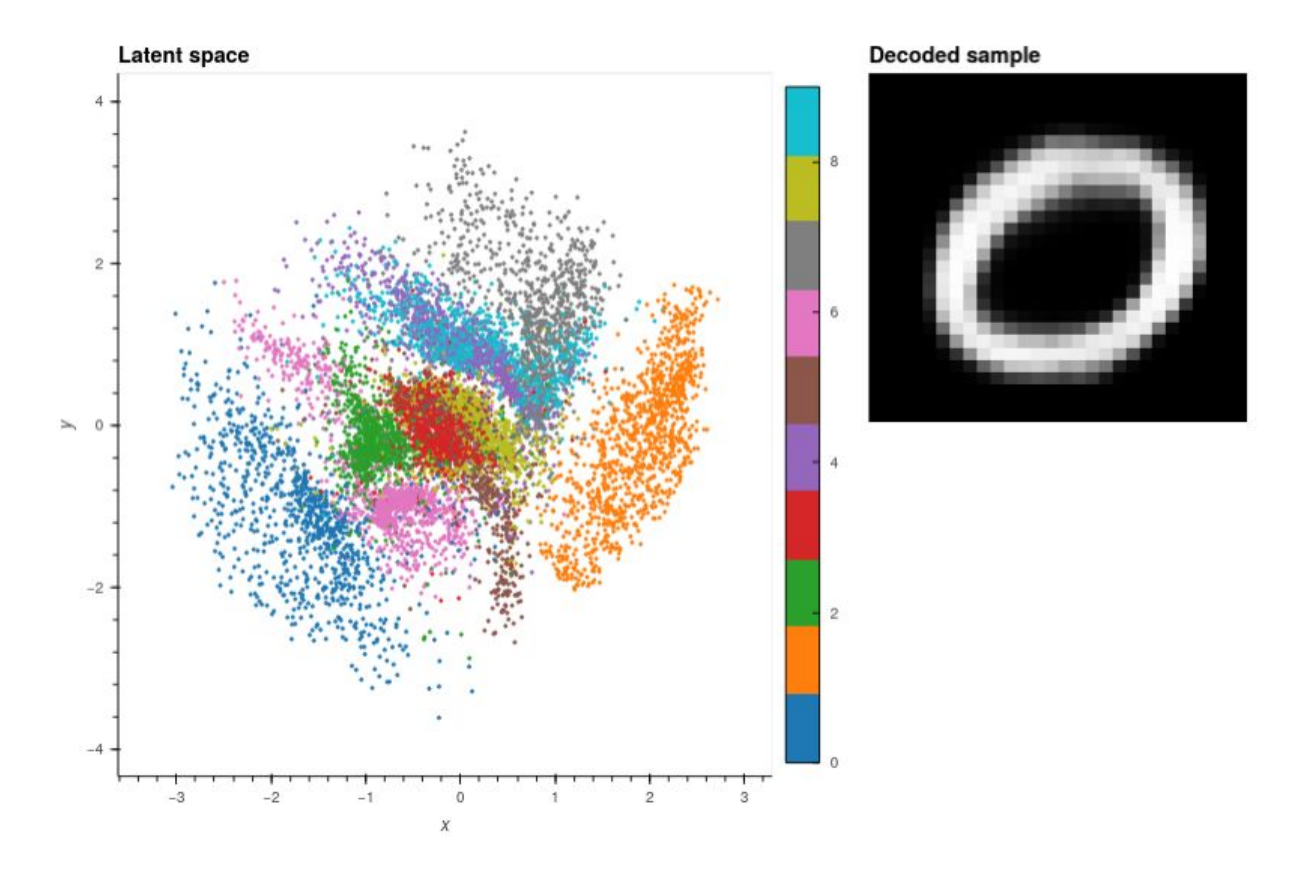

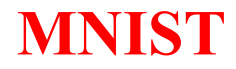

Code is in the file:

## **mnist-autoencoders.ipynb**

#### **MICCAI 2017**

## **Automated Cardiac Diagnosis Challenge**

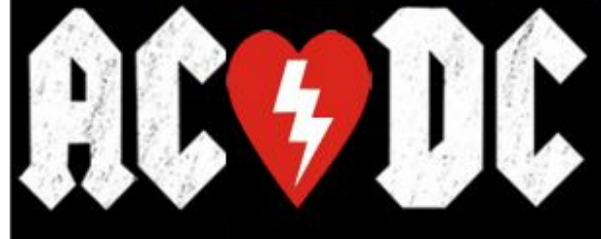

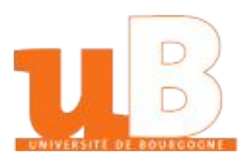

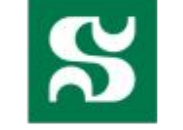

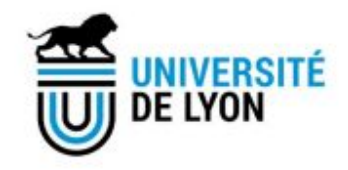

150 exams (all from different patients) divided into 5 groups:

- dilated cardiomyopathy (DCM),  $\bullet$
- hypertrophic cardiomyopathy (HCM),
- myocardial infarction (MINF),
- abnormal right ventricle (RV)
- patients without cardiac disease (NOR).

## website: creatis.insa-lyon.fr/Challenge/acdc

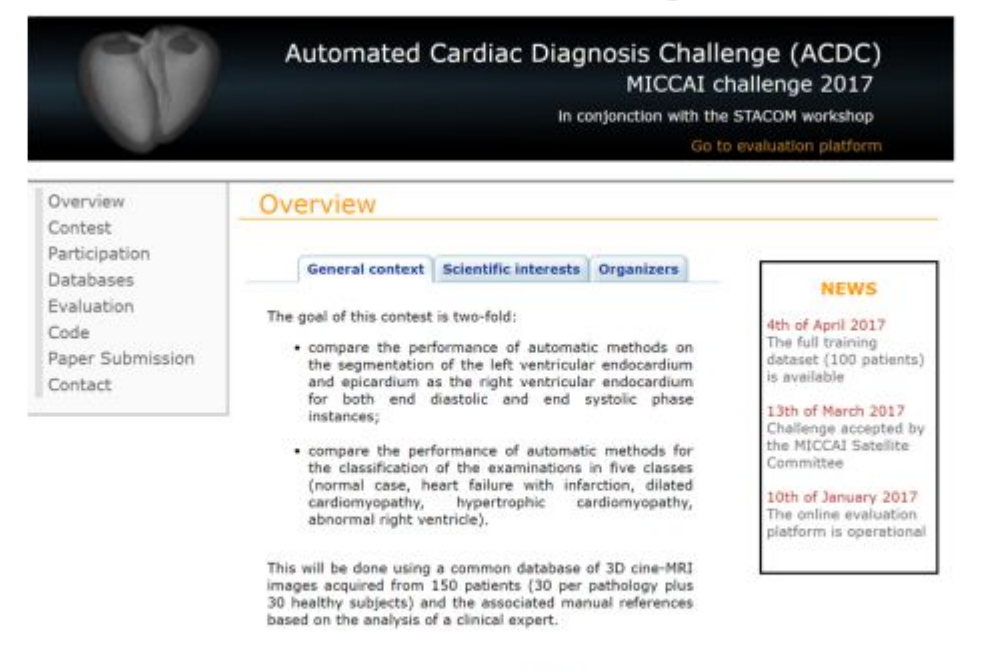

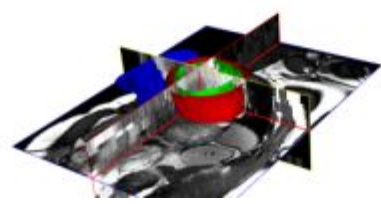

## Cardiac anatomy

### **Normal Heart**

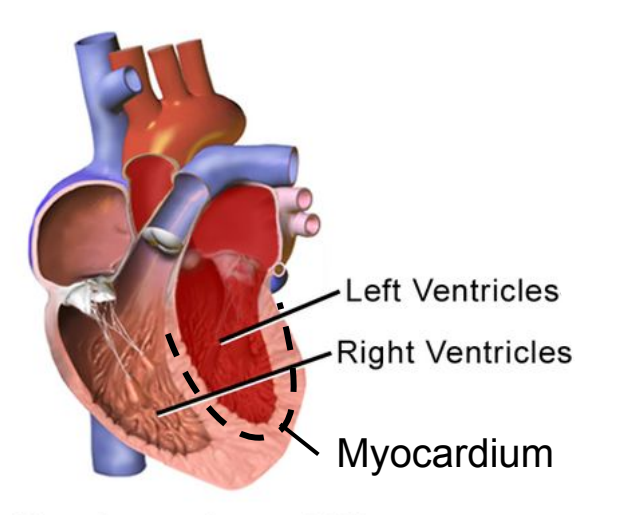

Chambers relax and fill, then contract and pump.

https://commons.wikimedia.org/

## Cardiac anatomy

### **Normal Heart**

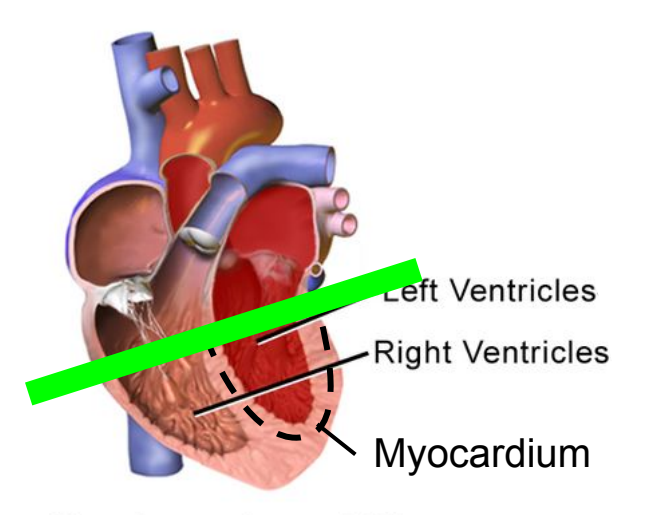

Chambers relax and fill, then contract and pump.

#### Cross-section : **short axis view**

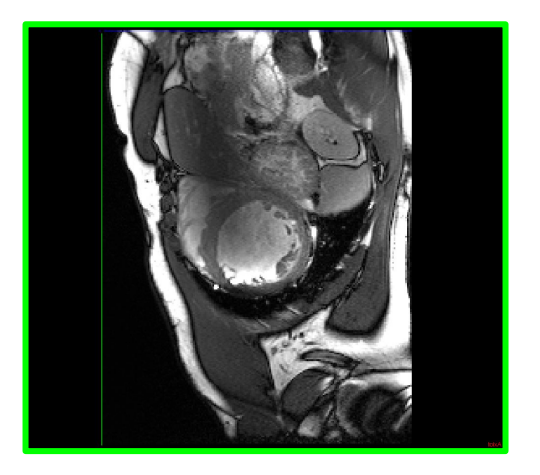

https://commons.wikimedia.org/

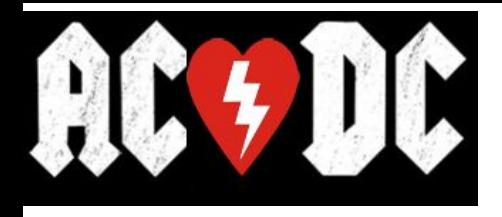

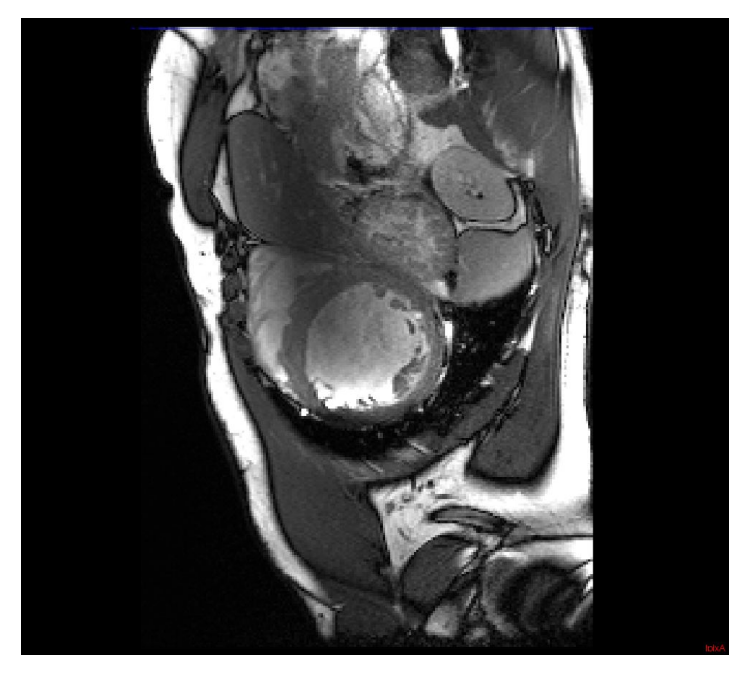

#### Short axis cardiac MRI Short axis segmentation map

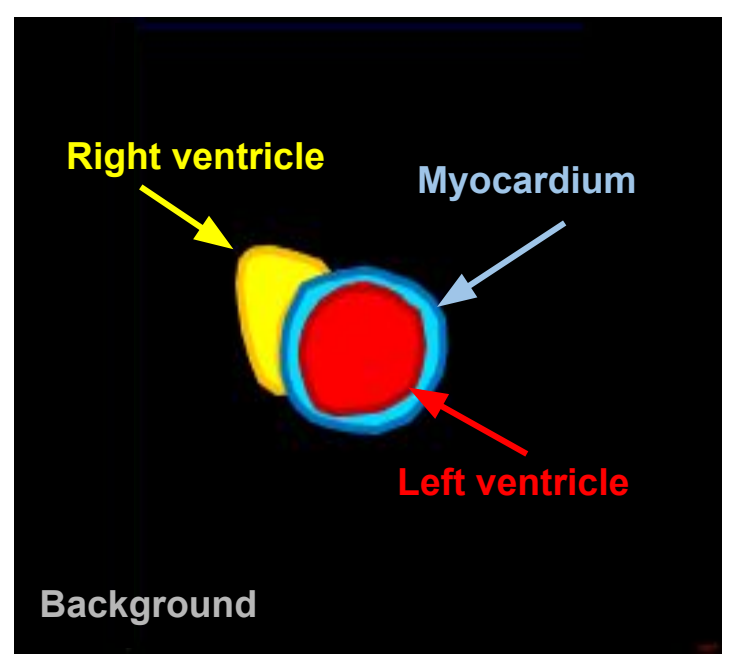

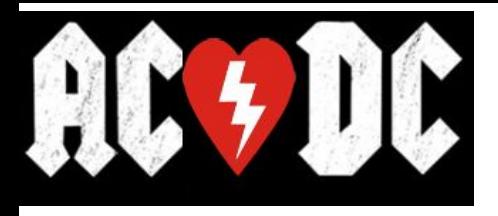

## Other examples:

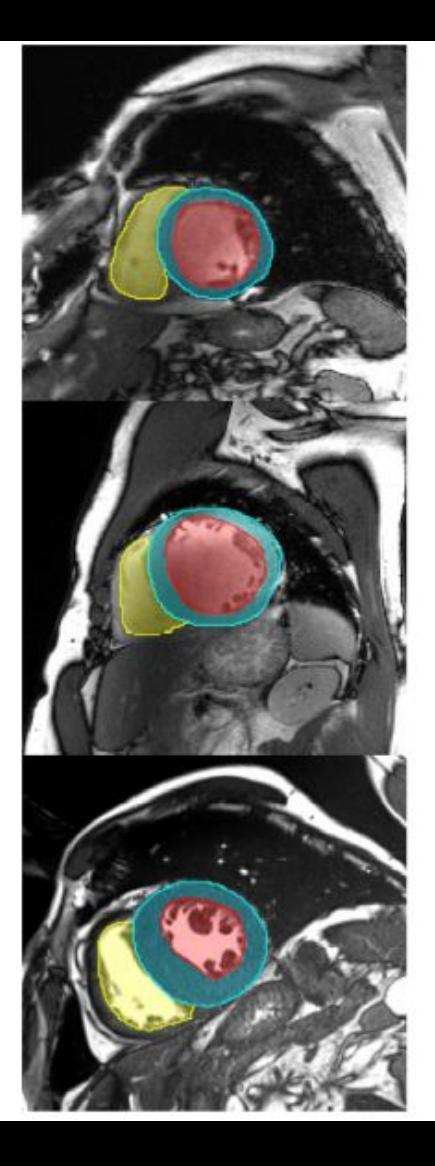

**ACDC**

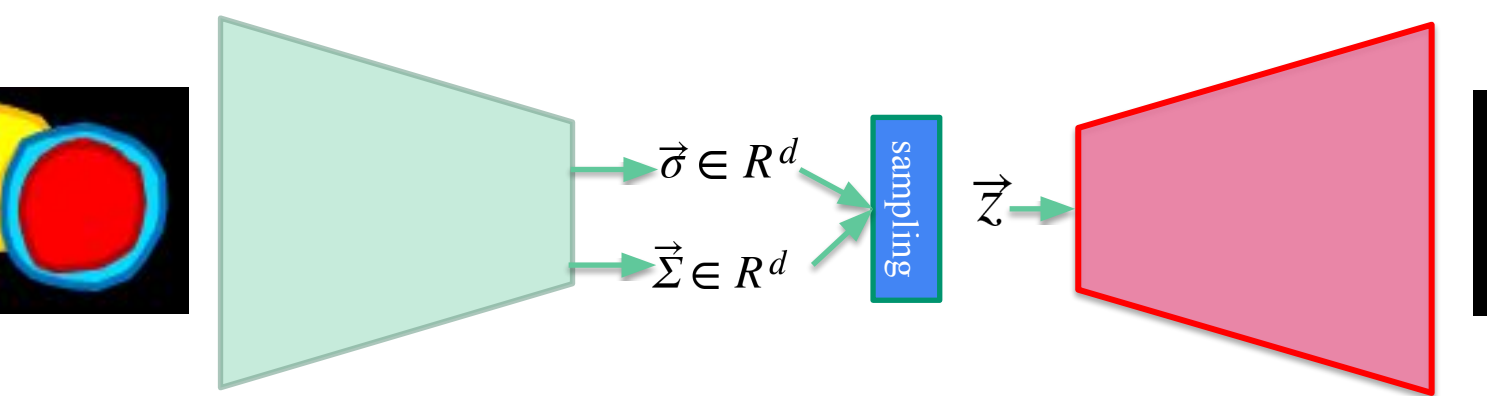

## Convolutional Variational autoencoder

**ACDC**

Code is in the file:

## **cardiac-mri-autoencoders.ipynb**